<span id="page-0-0"></span>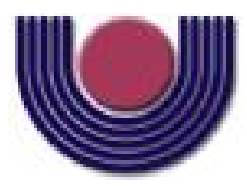

Unioeste - Universidade Estadual do Oeste do Paraná CENTRO DE CIÊNCIAS EXATAS E TECNOLÓGICAS Colegiado de Ciência da Computação *Curso de Bacharelado em Ciência da Computação*

#### DinoQuest: Uma Ferramenta Online Pedagógica para Proposição e Acompanhamento de Estudos Dirigidos

*Felipe Corradi Carminati*

**CASCAVEL** 2013

#### FELIPE CORRADI CARMINATI

#### DINOQUEST: UMA FERRAMENTA ONLINE PEDAGÓGICA PARA PROPOSIÇÃO E ACOMPANHAMENTO DE ESTUDOS DIRIGIDOS

Monografia apresentada como requisito parcial para obtenção do grau de Bacharel em Ciência da Computação, do Centro de Ciências Exatas e Tecnológicas da Universidade Estadual do Oeste do Paraná - Campus de Cascavel.

Orientadora: Prof. Dra. Claudia Brandelero Rizzi

CASCAVEL 2013

#### FELIPE CORRADI CARMINATI

#### DINOQUEST: UMA FERRAMENTA ONLINE PEDAGÓGICA PARA PROPOSIÇÃO E ACOMPANHAMENTO DE ESTUDOS DIRIGIDOS

Monografia apresentada como requisito parcial para obtenção do Título de Bacharel em Ciência da Computação, pela Universidade Estadual do Oeste do Paraná, Campus de Cascavel, aprovada pela Comissão formada pelos professores:

> Prof. Dra. Claudia Brandelero Rizzi (Orientadora) Colegiado de Ciência da Computação, UNIOESTE

> > Prof. Dr. Rogério Luis Rizzi Colegiado de Matemática, UNIOESTE

Prof. MSc. Carlos J. M. Olguín Colegiado de Ciência da Computação, UNIOESTE

Cascavel, 20 de novembro de 2013

#### AGRADECIMENTOS

Agradeço primeiramente a minha família, que me deu condições de realizar este trabalho, principalmente os meus pais, Angela e Hélio, por me dar conselhos nos momentos de dúvida e força nos momentos de frustração.

Agradeço aos meus professores pela dedicação ao me ensinar tudo que aprendi nesta instituição. Principalmente a minha professora e orientadora Claudia Brandellero Rizzi, que me ofereceu a oportunidade de realizar este trabalho e que me guiou para conseguir concretizá-lo.

Agradeço também aos amigos que conheci na Universidade, com os quais tive oportunidade de compartilhar conhecimento e me divertir nestes últimos anos. Principalmente André, Eder e Julian, que foram meus parceiros de estudo e trabalhos. Agradeço também a Leonardo Merlin, que me ajudou a realizar este trabalho e com quem aprendi muito.

Agradeço aos outros amigos que também conheci neste período: Fernando, Jamile, Ana, Karina, e muitos outros com quem pude conversar e compartilhar experiências. Muito Obrigado a todos!

# <span id="page-4-0"></span>Lista de Figuras

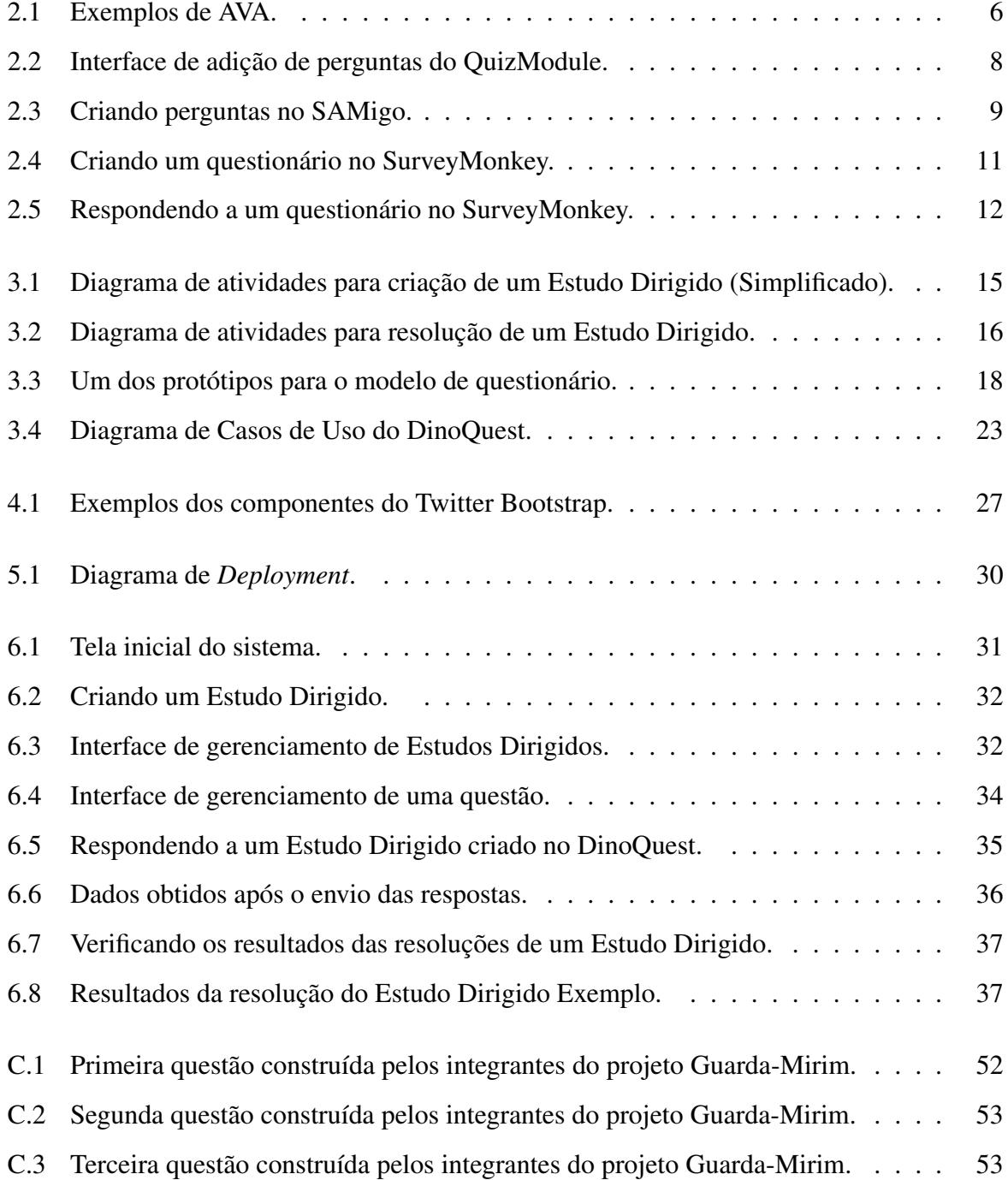

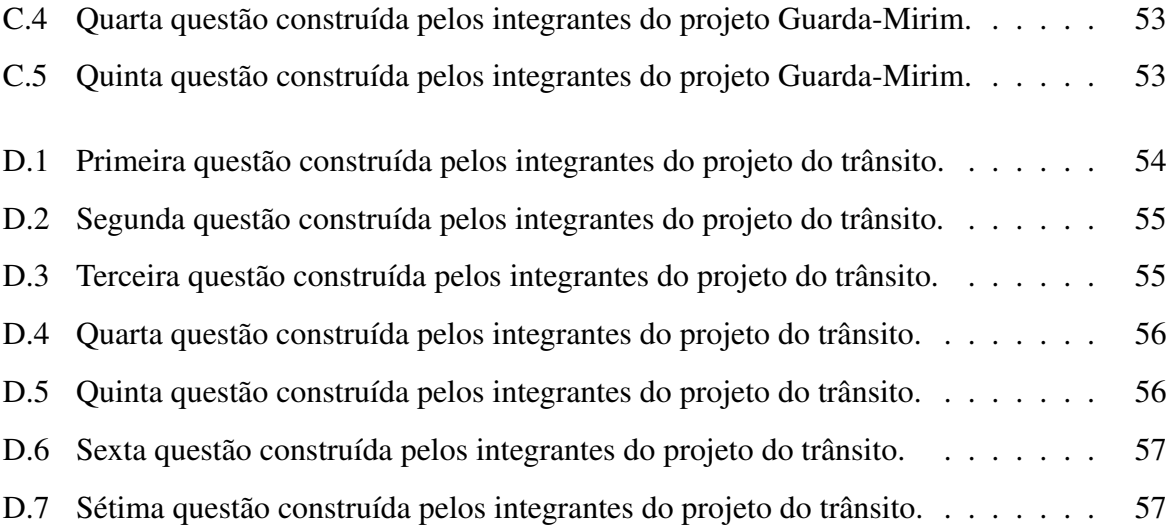

# <span id="page-6-0"></span>Lista de Tabelas

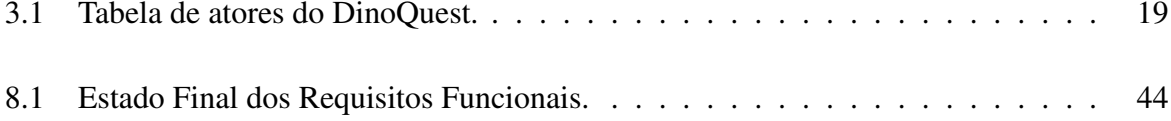

# <span id="page-7-0"></span>Lista de Abreviaturas e Siglas

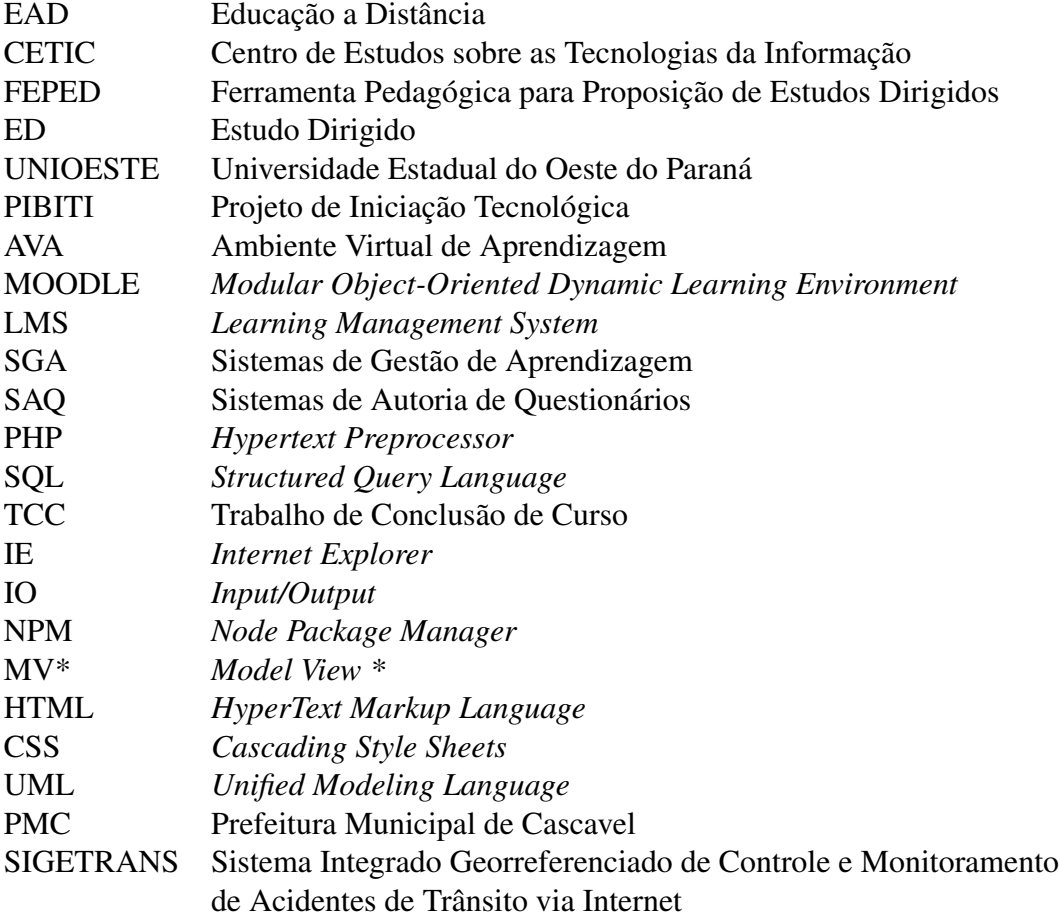

# Sumário

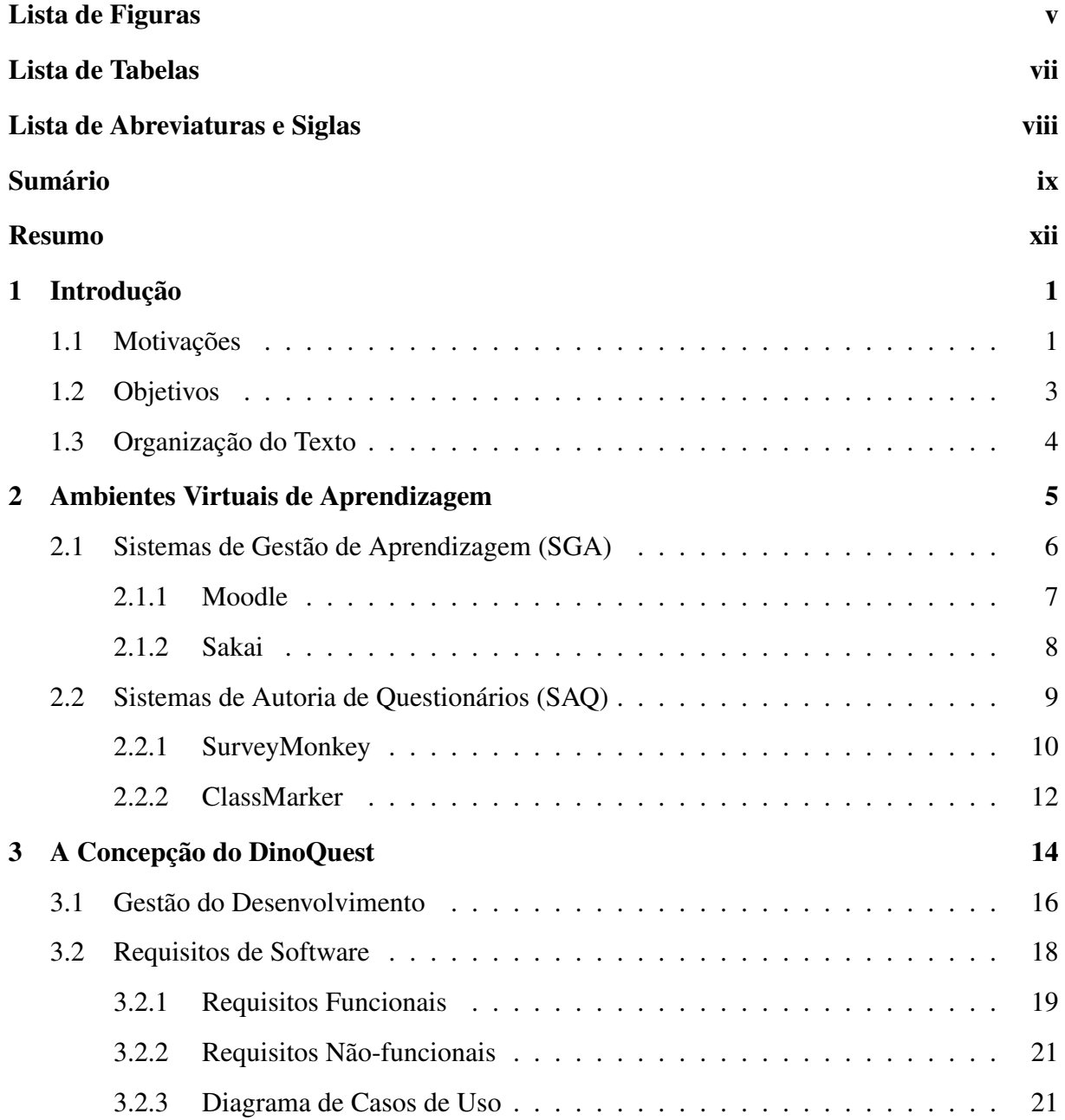

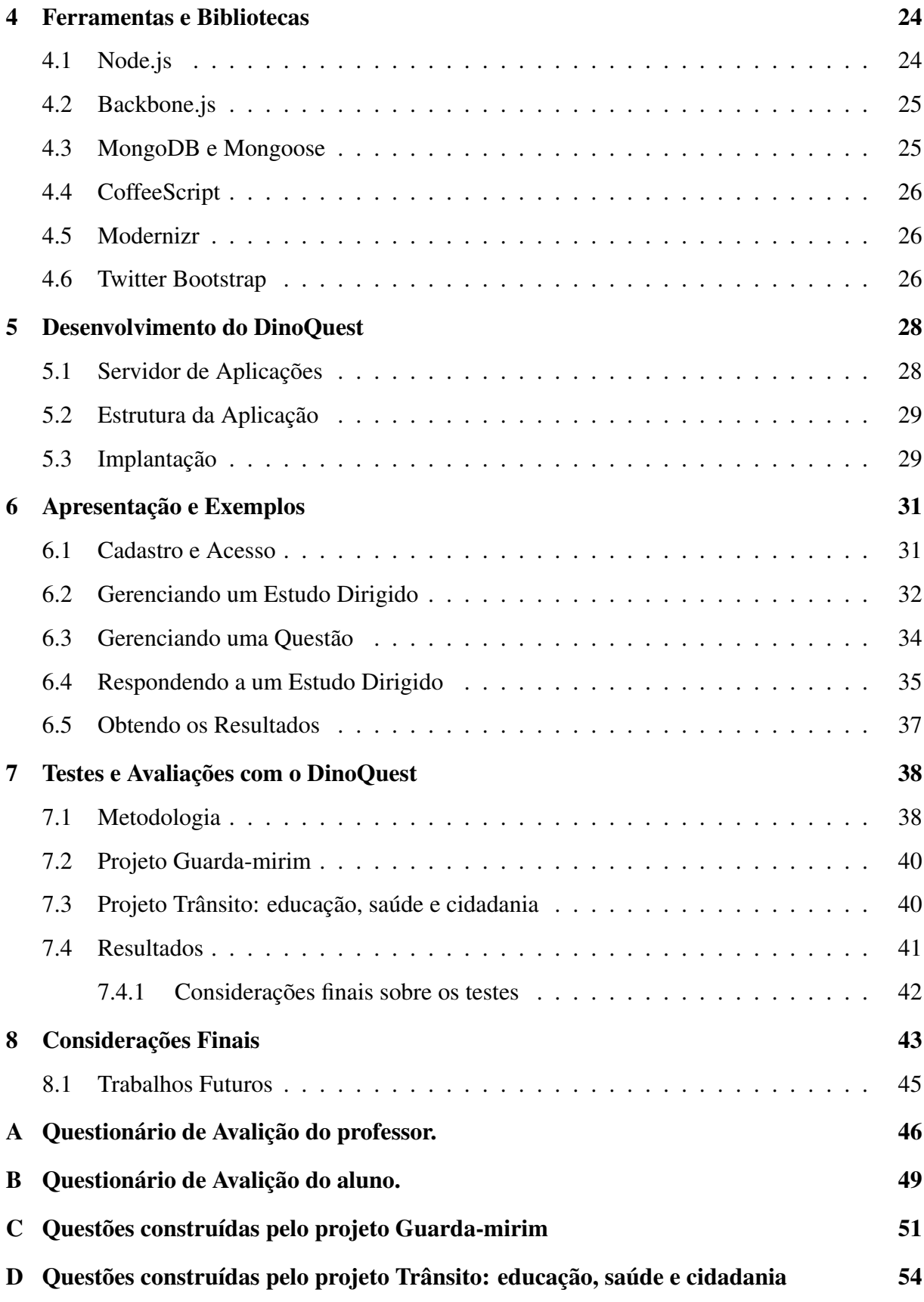

[Referências Bibliográficas](#page-68-1) 58

### <span id="page-11-0"></span>Resumo

Pesquisas mostram que grande parte dos professores e alunos no Brasil tem acesso a internet, mas poucos a utilizam para produzir e realizar exercícios extra-classe. Uma revisão técnica mostrou que muitas ferramentas disponíveis para produção de conteúdo pedagógico estão em desuso, devido a fatores como tecnologia ultrapassada e falta de manutenção. No período de julho de 2012 a agosto de 2013 um Projeto de Iniciação Tecnológica (PIBITI) levantou requisitos para uma ferramenta pedagógica de criação de Estudos Dirigidos. Este trabalho contextualizou este projeto e propôs melhorias do ponto de vista técnico e de qualidade final do produto. Apresentou-se a arquitetura utilizada e o processo de implantação dos arquivos em um servidor web. Para verificar as melhorias foram realizados testes de usabilidade da ferramenta com a colaboração de integrantes de dois projetos realizados na Universidade Estadual do Oeste do Paraná (UNIOESTE). Resultados preliminares mostraram que a ferramenta desenvolvida é útil e possui aspectos desejáveis quanto a interface e performance, mas necessita de um novo ciclo de implementação para corrigir inconsistências e ampliar as funcionalidades. Identificou-se que é preciso realizar novos testes com outras metodologias e uma amostragem maior de usuários. Por fim, discutiu-se sobre a continuidade do projeto, novos requisitos e questões sobre a manutenção e suporte.

Palavras-chave: Sistema *web*, Ferramenta Educacional, Exercício-e-prática, Estudo Dirigido.

# <span id="page-12-0"></span>Capítulo 1 Introdução

O uso do computador nos processos de ensino e aprendizagem vem se tornando cada vez mais popular, diversificado e interessante nos últimos anos. A facilidade de acesso proporcionada pela popularização dos computadores sugere que os professores e alunos os insiram em seu ambiente educacional.

Do ponto de vista da Educação a Distância (EAD), a necessidade da utilização de um computador é ainda maior, uma vez que a quantidade de encontros em um mesmo local é pouca ou mesmo nenhuma. As tecnologias que o computador engloba, principalmente a internet, flexibilizam o tempo e o espaço, viabilizando a troca de informações entre aluno e professor de forma assíncrona.

Com o computador e a internet é possível utilizar programas de exercício-e-prática, ferramentas para a revisão de um conteúdo apresentado para um aluno. Estes programas exploram as características visuais e sonoras do computador e despertam os diferentes tipos de aprendizagem do indivíduo. Além de organizar o conteúdo, os programas de exercício-e-prática podem armazenar os resultados das atividades realizadas, proporcionando informações e estatísticas valiosas para a análise do professor, de forma que ele possa analisar aspectos sobre a apropriação, por parte do aluno, com relação ao conteúdo apresentado [\[1\]](#page-69-0).

#### <span id="page-12-1"></span>1.1 Motivações

No contexto da EAD ou em aulas presenciais há necessidade de praticar o conteúdo por meio de exercícios, na tentativa de melhorar a apropriação de conhecimento. Segundo a pesquisa realizada pelo Centro de Estudos sobre as Tecnologias da Informação e Comunicação (CETIC), 76% dos professores não utilizam o computador ou a internet para desenvolvimento de exercícios para prática do conteúdo exposto em aula [\[2\]](#page-69-1), enquanto 82% declaram acessar a internet todos os dias ou quase todos [\[3\]](#page-69-2).

Ao analisar estes resultados pode-se concluir que há um lapso na utilização das ferramentas computacionais educativas, por não atenderem as expectativas do ponto de vista do professor ou por serem desconhecidas. Ao realizar uma revisão técnica na área de sistemas *web* para criação de exercícios educacionais, notaram-se as seguintes características:

- Sistemas em uso há determinado tempo, com interface que oferece pouca usabilidade;
- Sistemas simples e gratuitos, porém com poucos recursos necessários para utilização na área da educação;
- Sistemas modernos e robustos, porém com necessidade de pagamento para utilização;
- Sistemas modernos e robustos, contudo não oferecem suporte na língua portuguesa e limitam o acesso gratuito a certos recursos.

No âmbito educacional, principalmente na área universitária, existem sistemas robustos que oferecem ferramentas para gerenciamento de cursos que também contam com a possibilidade de criação de exercícios. No entanto para utilizar estes sistemas são necessários um servidor para instalação do sistema e um administrador para configurá-lo e mantê-lo. Estes recursos são geralmente oferecidos por universidades e os usuários são limitados aos docentes e discentes daquela instituição.

No sentido de oferecer uma ferramenta livre de dependências de uma instituição de ensino foi proposto o DinoQuest, que se encontra em desenvolvimento pelo proponente e pela orientadora deste trabalho, atendendo as expectativas do PIBITI, desenvolvido no período de junho/2012 a agosto/2013. O objetivo daquele projeto de iniciação tecnológica foi o de elicitar e implementar os requisitos do sistema para oferecer uma ferramenta para construção de Estudos Dirigidos que tenha potencial de oferecer um serviço diferenciado à comunidade de usuários.

Todavia, na análise dos protótipos desenvolvidos nas primeiras etapas do projeto, apurou-se novos requisitos funcionais e não funcionais que não haviam sido contemplados na primeira etapa do projeto. Observou-se também a necessidade de utilizar recursos que ofereçam melhor manutenibilidade e maior escalabilidade para o sistema, aumentando as chances de amplicação do projeto.

Notou-se que seria adequado elaborar uma interface com boa usabilidade, utilizando *frameworks* que ofereçam responsividade a diferentes tipos de navegadores e apresentem boa aparência. Porém, seria necessário selecionar e estudar esses *frameworks* para utilizá-los adequada e eficientemente.

Além disso, seria necessário, objetivando concluir o ciclo de desenvolvimento desta versão, implantar o sistema em um servidor *web* e realizar testes mais específicos visando avaliar e validar a ferramenta. Estas propostas motivaram e justificam a realização deste Trabalho de Conclusão de Curso (TCC).

#### <span id="page-14-0"></span>1.2 Objetivos

O objetivo deste trabalho foi concluir o desenvolvimento das funções propostas para o DinoQuest. Este objetivo foi detalhado através de outros objetivos mais específicos:

- a) Estudar e testar ferramentas e bibliotecas de desenvolvimento *web*, com o intuito de obter melhor organização e extensibilidade do projeto e ampliar a experiência do usuário com a utilização da ferramenta;
- b) Ampliar os requisitos não funcionais:
	- Responsividade a diferentes navegadores através do uso do *framework* Modernizr [\[4\]](#page-69-3);
	- Manutenibilidade do código, utilizando o *framework* BackboneJS [\[5\]](#page-69-4);
	- Segurança, através do uso do Passport para autenticações [\[6\]](#page-69-5);
	- Legibilidade do código, utilizando CoffeeScript [\[7\]](#page-69-6);
- c) Modificar o editor *Rich text* do Twitter Bootstrap [\[8\]](#page-69-7) para acoplar o botão de adição de vídeo;
- d) Implantar o sistema em um servidor *web* com suporte às aplicaçoes em NodeJS [\[9\]](#page-69-8) e base de dados em MongoDB [\[10\]](#page-69-9);

e) Testar a utilização da ferramenta, no intuito de avaliar todos os requisitos da etapa do PIBITI e os novos requisitos e modificações propostos neste TCC.

#### <span id="page-15-0"></span>1.3 Organização do Texto

Os capítulos que seguem estão assim distribuídos:

- Capítulo 2: Contextualização, através de exemplos, de sistemas educacionais *web* e descrição da revisão técnica;
- Capítulo 3: Descrição de como se concebeu a ferramenta e como os requisitos foram elicitados;
- Capítulo 4: Listagem e descrição resumida dos *frameworks* e bibliotecas utilizados;
- Capítulo 5: Descrição da arquitetura e estrutura do sistema e o processo de implantação;
- Capítulo 6: Apresentação da ferramenta através de Figuras;
- Capítulo 7: Descrição dos testes realizados e discussão sobre os resultados;
- Capítulo 8: Considerações Finais e expectativas futuras deste trabalho.

### <span id="page-16-0"></span>Capítulo 2

### Ambientes Virtuais de Aprendizagem

O Ensino Eletrônico (do inglês *eLearning*) se refere ao uso de mídias eletrônicas na EAD utilizando a internet. Segundo Amaral [\[11\]](#page-69-10), Ensino Eletrônico é:

> *O processo pelo qual, o aluno aprende através de conteúdos colocados no computador e/ou Internet e em que o professor, se existir, está à distância utilizando a Internet como meio de comunicação (síncrono ou assíncrono), podendo existir sessões presenciais intermédias.*

Com a popularização do Ensino Eletrônico começaram a surgir sistemas para organizar e compartilhar o conteúdo educacional, chamados de Ambientes Virtuais de Aprendizagem (AVA). Segundo Valente [\[12\]](#page-69-11):

> *[...] são sistemas computacionais disponíveis na internet, destinados ao suporte de atividades mediadas pelas tecnologias de informação e comunicação. Permitem integrar múltiplas mídias, linguagens e recursos, apresentar informações de maneira organizada, desenvolver interações entre pessoas e objetos de conhecimento, elaborar e socializar produções tendo em vista atingir determinados objetivos.*

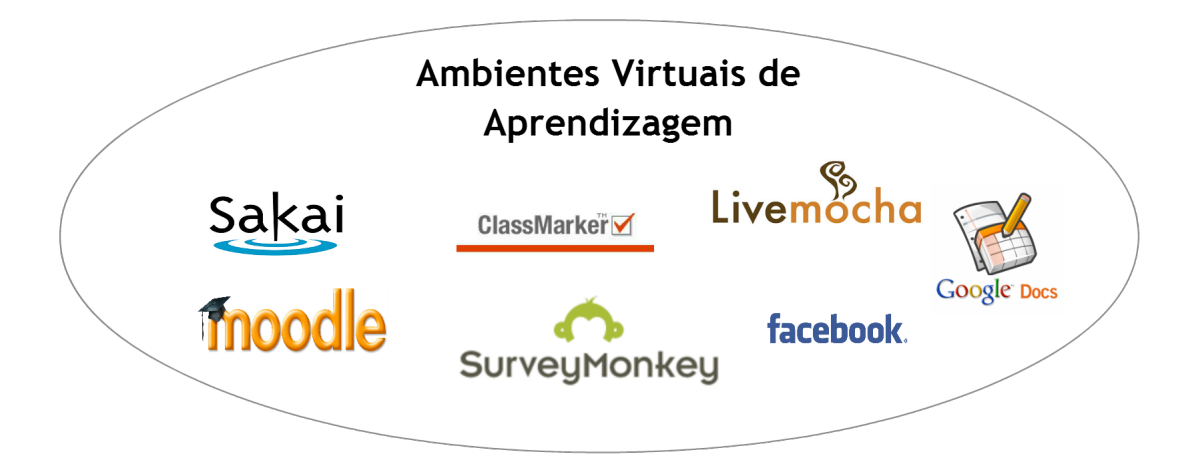

<span id="page-17-0"></span>Figura 2.1: Exemplos de AVA.

A Figura [2.1](#page-17-0) apresenta alguns exemplos de AVA. A definição de [\[12\]](#page-69-11) engloba muitos tipos de sistemas computacionais como *blogs* de internet ou redes sociais, no entanto existem sistemas especializados para apoiar a aprendizagem.

Dentre os exemplos, alguns se destacam por serem mais robustos e oferecerem recursos específicos para o gerenciamento de um curso à distância ou apoio para aulas presenciais. Embora existam diversos termos para classificar estes AVA, duas classificações são apresentadas nas seções seguintes, os Sistemas de Gestão de Aprendizagem (SGA) e os Sistemas de Autoria de Questionários (SAQ).

#### <span id="page-17-1"></span>2.1 Sistemas de Gestão de Aprendizagem (SGA)

Do inglês *Learning Management Systems - LMS*, estes sistemas podem ser descritos como aplicações para a *web* que proporcionam ferramentas para criar e gerenciar cursos virtuais, provendo aos professores e alunos um ambiente integrado onde possam compartilhar recursos educacionais ou informações importantes, de maneira análoga à de uma aula presencial [\[13\]](#page-70-0).

A qualidade destes sistemas e os benefícios no processo de aprendizagem tem interessado não somente a área educacional como também a área comercial e corporativa. A revisão técnica feita por McIntosh em [\[14\]](#page-70-1) apresenta 461 SGA utilizados na área corporativa e 232 utilizados na área da educação. Nos parágrafos seguintes serão descritos os sistemas da área educacional com ênfase nos sistemas de código livre.

#### <span id="page-18-0"></span>2.1.1 Moodle

O Moodle é um SGA com mais de 70 milhões de usuários, sendo o Brasil o terceiro colocado no ranking com maior número de usuários [\[15\]](#page-70-2). O Moodle pode ser instalado em qualquer computador que interprete a linguagem PHP e que suporte base de dados do tipo SQL. A principal aplicação do Moodle é institucional, servindo de gestor de cursos para uma instituição. Para utilizar o Moodle é preciso implantá-lo em uma máquina do tipo servidor e configurá-lo para os fins desejados. Este processo de configuração requer um certo nível de conhecimento de redes e de programação por isto geralmente é feito por um profissional da área que se torna o administrador do Moodle daquela instituição. Após a implantação é possível acessar o sítio da internet fornecido pelo servidor e utilizar o sistema. Privilégios podem ser distribuídos pelo administrador a certos usuários, que passam a ter acesso a funcionalidades como criação e gerenciamento de um curso [\[16\]](#page-70-3).

Além da aplicação básica do Moodle como um SGA, o "QuizModule" é um *plugin* que permite a criação e compartilhamento de questionários educacionais [\[17\]](#page-70-4). Uma interface permite o design e a construção dos questionários sem a necessidade de conhecimento computacional avançado. O conteúdo criado pode ser configurado para permitir múltiplas tentativas dos usuários, obter *feedback* sobre as respostas, permitir distribuição aleatória das questões em um questionário, entre outras funcionalidades.

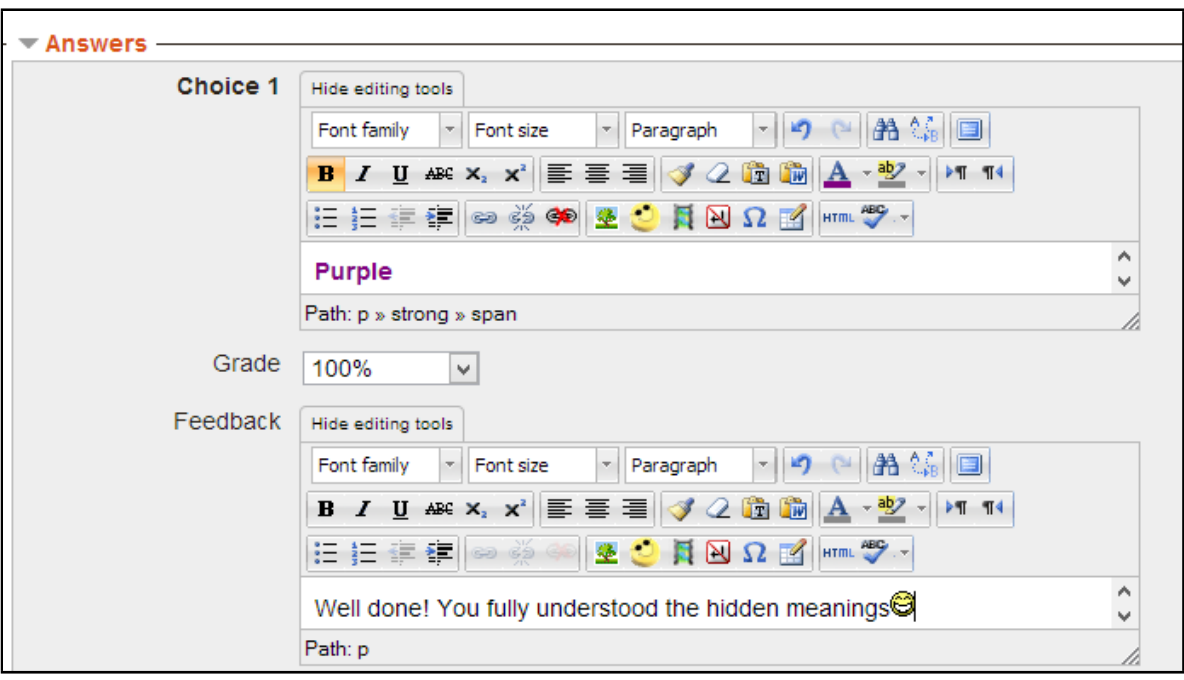

<span id="page-19-0"></span>Figura 2.2: Interface de adição de perguntas do QuizModule [\[17\]](#page-70-4).

A Figura [2.2](#page-19-0) mostra a interface de criação de questões do QuizModule. O editor *Rich-text* incluso nos navegadores de internet apresenta a interface WYSIWYG<sup>[1](#page-19-2)</sup> ao usuário, permitindo visualizar o resultado final do texto.

#### <span id="page-19-1"></span>2.1.2 Sakai

O SGA Sakai é utilizado por mais de 350 organizações educacionais. O processo de instalação para utilização do sistema é semelhante ao do Moodle, necessitando de instalação em um servidor e configuração [\[18\]](#page-70-5). Para a criação de testes e questionários no Sakai, é preciso a instalação do *plugin* SAMigo. Além do mecanismo de criação e compartilhamento dos questionários dentro do Sakai, vale destacar funcionalidades como a restrição de acesso por IP ou por senha para resolução dos questionários e a abertura e fechamento dos testes em uma data e hora específica [\[19\]](#page-70-6).

<span id="page-19-2"></span><sup>1</sup>*"What you see is what you get" - O que você vê é o que você obtém.*

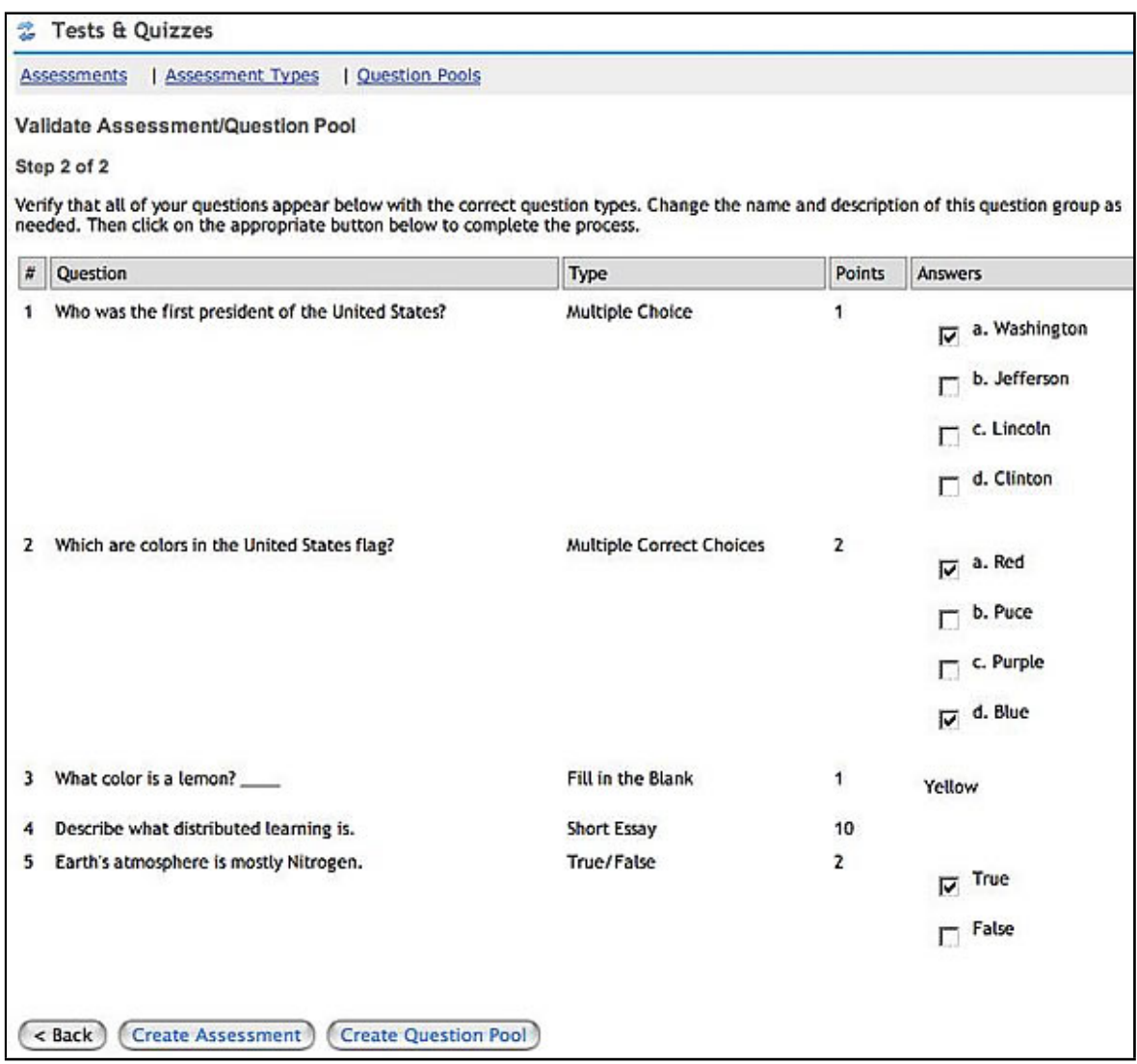

<span id="page-20-0"></span>Figura 2.3: Criando perguntas no SAMigo [\[19\]](#page-70-6).

A Figura [2.3](#page-20-0) mostra questões do tipo "múltipla escolha", "complete", "verdadeiro ou falso" e "descreva". Para os três primeiros tipos é possível sinalizar a resposta correta, desta forma o aluno poderá saber o resultado das questões durante o teste e o professor pode saber quantas questões o aluno acertou. Para questões descritivas o professor deverá ler e avaliar o desempenho do aluno.

#### <span id="page-20-1"></span>2.2 Sistemas de Autoria de Questionários (SAQ)

SAQ são sistemas que permitem ao usuário elaborar diversas perguntas e definir respostas, no formato de questionário, e compartilhá-lo com outras pessoas. Estes sistemas, em contraste com os SGA, visam oferecer um recurso mais simples onde o usuário é capaz de gerar um questionário e compartilhá-lo em poucos minutos. Dois sistemas são apresentados a seguir, o SurveyMonkey e o ClassMarker.

#### <span id="page-21-0"></span>2.2.1 SurveyMonkey

O SurveyMonkey é um sistema *web* para autoria de questionários criado em 1999 por Ryan Finley e sua lista de clientes inclui empresas e instituições acadêmicas. O sistema proporciona uma interface de criação de *surveys* (questionários, em português) com a possibilidade de escolher 15 tipos de perguntas, tais como múltipla escolha, verdadeiro ou falso, texto aberto, entre outras. O usuário cria estes questionários e os compartilha para usuários responderem através da internet, recebendo um relatório destas respostas.

No âmbito de pesquisas de mercado, a ferramenta ainda conta com um banco de questões, avaliadas e certificadas pela equipe do projeto, permitindo a inserção destas no momento de criar o questionário. A versão paga conta com diversas outras opções que vão desde simples inserções de logotipo ao questionário até um atendimento personalizado e controle de marca, voltado para empresas. O site também oferece suporte a 15 línguas, incluindo o Português.

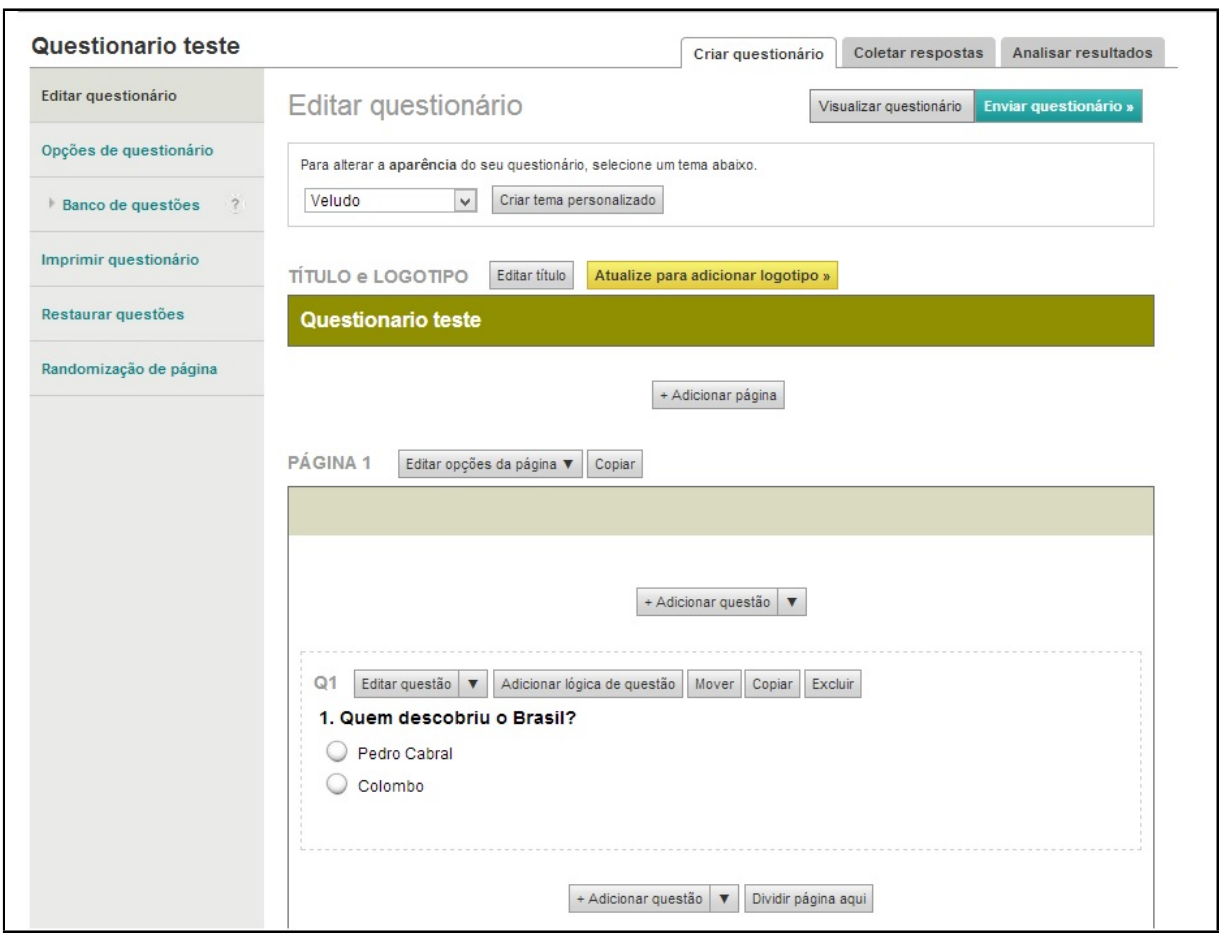

<span id="page-22-0"></span>Figura 2.4: Criando um questionário no SurveyMonkey.

A Figura [2.4](#page-22-0) mostra a criação de uma pergunta no SurveyMonkey. No topo é possível ver as opções para customizar o questionário, como por exemplo "Criar tema personalizado", "Editar Título" e "Adicionar Logotipo". Na parte inferior é possível ver uma questão sendo criada. A opção "Editar questão" permite editar a descrição, as respostas, entre outras opções.

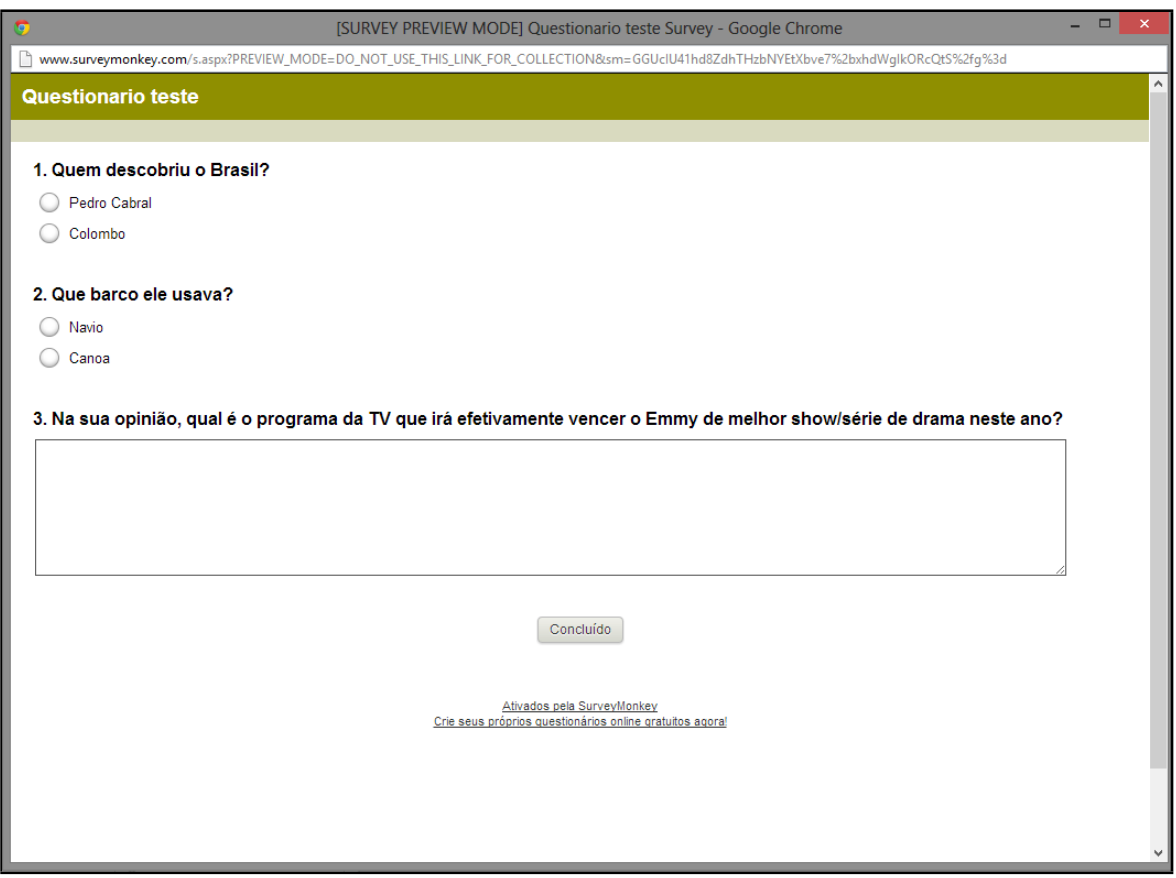

<span id="page-23-0"></span>Figura 2.5: Respondendo a um questionário no SurveyMonkey.

Na Figura [2.5](#page-23-0) é possível ver o resultado final das questões, representando a visão do aluno no momento de resolver as questões. Observa-se que é uma janela *Pop-up*[2](#page-23-2) que exclui outras informações da tela, diminuindo a chance de distração no momento de resolução.

#### <span id="page-23-1"></span>2.2.2 ClassMarker

O ClassMarker é um serviço online criado em 2006 que possibilita a criação de testes e questionários que são administrados pelo usuário e conta com diversas funcionalidades e configurações para customizar e receber os resultados dos testes. Além das funcionalidades básicas de um criador de questionários, como definição das perguntas e respostas, vale a pena destacar as opções que o sistema permite atribuir ao questionário, tais como:

- Um controle para disponibilidade do questionário em data e hora determinadas;
- Um sistema de exibição de forma aleatória das questões;

<span id="page-23-2"></span><sup>2</sup>Uma janela extra que se abre por cima da janela principal do navegador.

- Limitação do número de tentativas que o usuário pode responder ao questionário;
- Definir um status de aprovação ou reprovação baseado no índice de acerto do teste;
- Atribuição do questionário para usuários de um grupo específico, os quais neste caso devem ser cadastros no sistema.

## <span id="page-25-0"></span>Capítulo 3

### A Concepção do DinoQuest

A partir da revisão técnica, identificou-se o potencial em implementar um *software* para fornecer aos professores de qualquer área educacional uma forma simples de criar questionários *online* e compartilhar o conteúdo com seus alunos. Para a implementação deste *software* foi necessário definir o escopo para as funcionalidades e a estrutura destes questionários.

A experiência da professora Claudia Brandelero Rizzi na área pedagógica, como papel de orientadora do PIBITI e deste TCC e o interesse pelo âmbito educacional do proponente deste trabalho, contribuíram para fornecer as informações necessárias para a concepção da ferramenta.

Uma boa abordagem de ensino é necessária para permitir que o professor construa as questões, considerando a ausência do mesmo no momento em que o aluno interage com o questionário. Segundo Nérici [\[20\]](#page-70-7), o Método de Estudo Dirigido pode ser definido como:

> *O método do Estudo Dirigido consiste em levar o educando, individualmente ou em grupo, a estudar um tema ou unidade, na extensão e profundidade desejadas pelo professor, com base em roteiro elaborado por este.*

Segundo ele, o Estudo Dirigido surgiu devido a dois fatores:

*1. condições cada vez mais difíceis de estudo, por parte do aluno, em casa, principalmente nos grandes centros, pelo que os trabalhos, que se esperava pudessem lá ser executados, passaram a ser praticamente nulos;*

*2. renovação nas técnicas de ensino, visando retificar o aluno da atitude de passividade a que estava relegado, para levá-lo a ser artífice de sua própria aprendizagem.*

Os Estudos Dirigidos apresentaram boa solução para as condições de estudo observadas na EAD e a proposta de elaborar um roteiro para o aluno responder as questões, por isso foi adotado como estrutura de ensino a ser utilizada pela ferramenta proposta. Este roteiro a ser elaborado pelo professor pode incluir dicas, imagens ou vídeos de forma que oriente o aluno a entender o problema e resolvê-lo.

As ferramentas de exercício-e-prática podem armazenar os resultados das atividades realizadas e apresentá-las para o professor e para o aluno, de maneira que se consiga obter avaliações sobre o aprendizado [\[12\]](#page-69-11).

Neste sentido, decidiu-se utilizar questões do tipo "múltipla escolha" na construção dos Estudos Dirigidos. No momento de elaborar o Estudo Dirigido, o professor deve definir a pergunta e algumas respostas (de 2 a 5), sinalizando a resposta correta para cada questão. Cabe dizer que esta decisão é devido ao escopo da implementação, e futuramente outros tipos de questões poderão ser elaboradas.

A partir deste modelo de questões de múltipla escolha é possível, tecnicamente, apresentar os resultados para o aluno ao finalizar o exercício e, de maneira similar, organizar os resultados obtidos pelos alunos que responderam o teste e apresentá-los ao professor.

A Figura [3.1](#page-26-0) apresenta um diagrama de fluxo com as etapas para criação de um Estudo Dirigido. Após criá-lo e definir as questões e respostas, o professor obtém um *link*[1](#page-26-1) que poderá compartilhar com seus alunos para realizar a atividade.

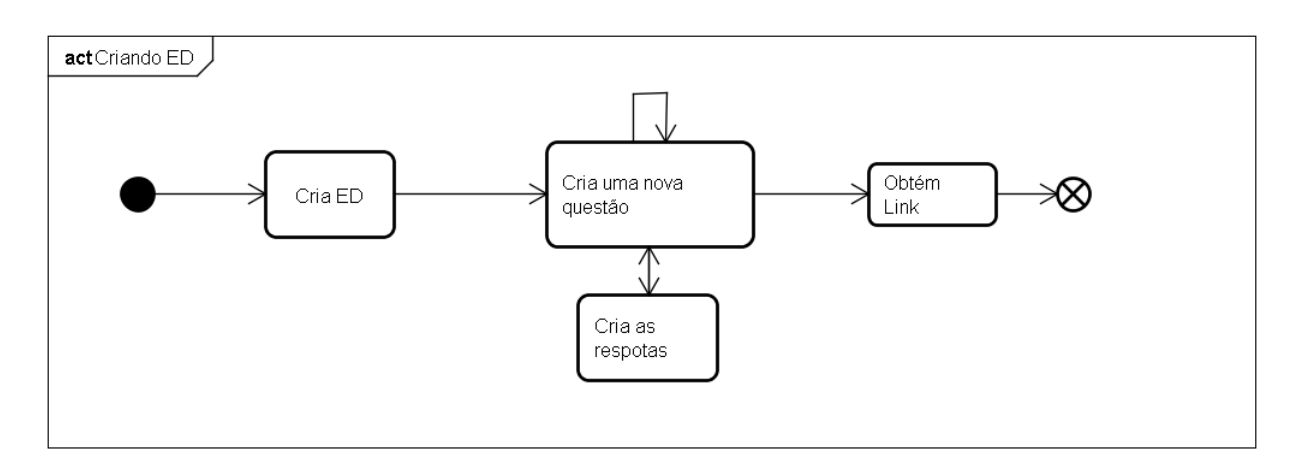

#### <span id="page-26-0"></span>Figura 3.1: Diagrama de atividades para criação de um Estudo Dirigido (Simplificado).

<span id="page-26-1"></span><sup>1</sup>Endereço para um sítio da internet.

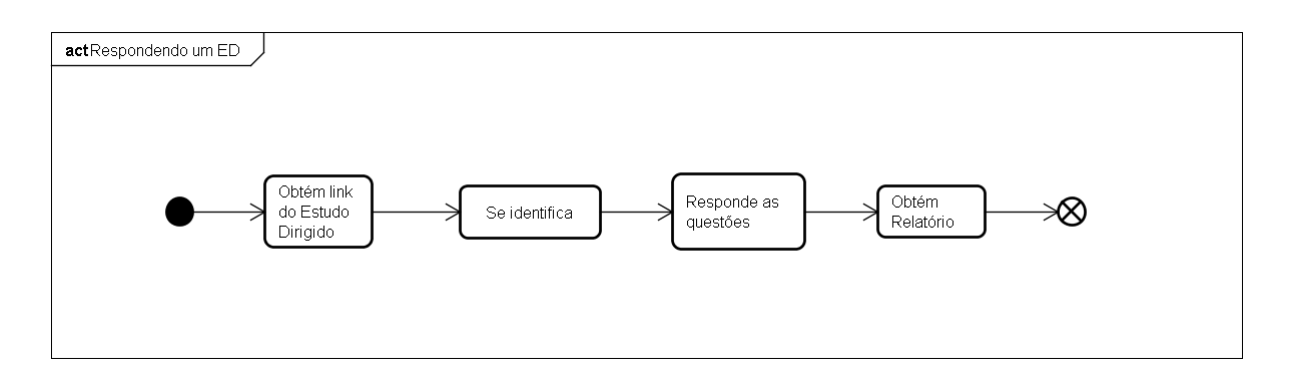

<span id="page-27-0"></span>Figura 3.2: Diagrama de atividades para resolução de um Estudo Dirigido.

A Figura [3.2](#page-27-0) ilustra as etapas necessárias para responder o Estudo Dirigido. Ao acessar o *link* compartilhado pelo professor o aluno terá acesso a uma janela onde poderá se identificar com um nome e iniciar a resolução das questões. Após respondê-las ele obterá relatório com os índices de acerto das questões.

#### <span id="page-27-1"></span>3.1 Gestão do Desenvolvimento

Silva Filho [\[21\]](#page-70-8) destaca a importância da gestão do desenvolvimento de um *software*. Segundo ele: *"Software, de modo genérico, é uma entidade que se encontra em quase constante estado de mudança."*. Um *software*, segundo Silva Filho [\[21\]](#page-70-8), possui um ciclo de vida, que é um conjunto de atividades que se inicia no processo de concepção até a implantação e entrega do produto. De maneira geral o produto necessita das seguintes atividades:

- Concepção do sistema;
- Levantamento de requisitos Procura entender os requisitos do cliente em termos de funcionalidade;
- Análise de requisitos Checagem de completude e consistência dos requisitos;
- Especificação de requisitos Descrição das funcionalidades que se deseja obter;
- Projeto Especifica os tipos de dados que serão utilizados; define os mecanismos de acesso e como serão manipulados;
- Implementação ou codificação Nesta etapa o programa é codificado, implementando as funcionalidades levantadas na segunda etapa;
- Testes Etapa de testes para encontrar defeitos e inconsistências e corrigi-las;
- Implantação ou entrega do software Implantação do sistema no ambiente de trabalho;
- Manutenção e/ou evolução Visa corrigir outros defeitos encontrados durante a utilização do software após a implantação e adicionar outras funcionalidades não contempladas na etapa de levantamento de requisitos.

Para gerenciar o processo de desenvolvimento destas atividades, é necessário adotar um processo de gerência de software adequado às características do desenvolvimento. Wysocki [\[22\]](#page-70-9) cita os dois principais tipos de gerenciamento, os Tradicionais e os Ágeis. O processo de escolha dos métodos é importante para organizar o ambiente de trabalho, a equipe de desenvolvedores e todos os outros fatores que influenciam no desenvolvimento.

No entanto, para adotar uma metodologia é necessário estudá-la e aplicá-la corretamente. Na gestão deste projeto decidiu-se não utilizar uma metodologia específica, mas sim adotar as características que trouxessem resultados positivos. Estas características adotadas aproximamse dos princípios do Manifesto Ágil [\[23\]](#page-70-10), valorizando:

- Indivíduos e interação entre eles mais que processos e ferramentas;
- Software em funcionamento mais que documentação abrangente;
- Colaboração com o cliente mais que negociação de contratos;
- Responder a mudanças mais que seguir um plano.

O projeto em desenvolvimento se adequou a estas características, principalmente devido à mudança intensa dos requisitos e às interações a cada reunião para levantamento dos requisitos através de protótipos desenvolvidos. A Figura [3.3](#page-29-0) mostra um destes protótipos, a partir do qual foi possível avaliar como a interface seria concebida e quais funcionalidades seriam necessárias implementar.

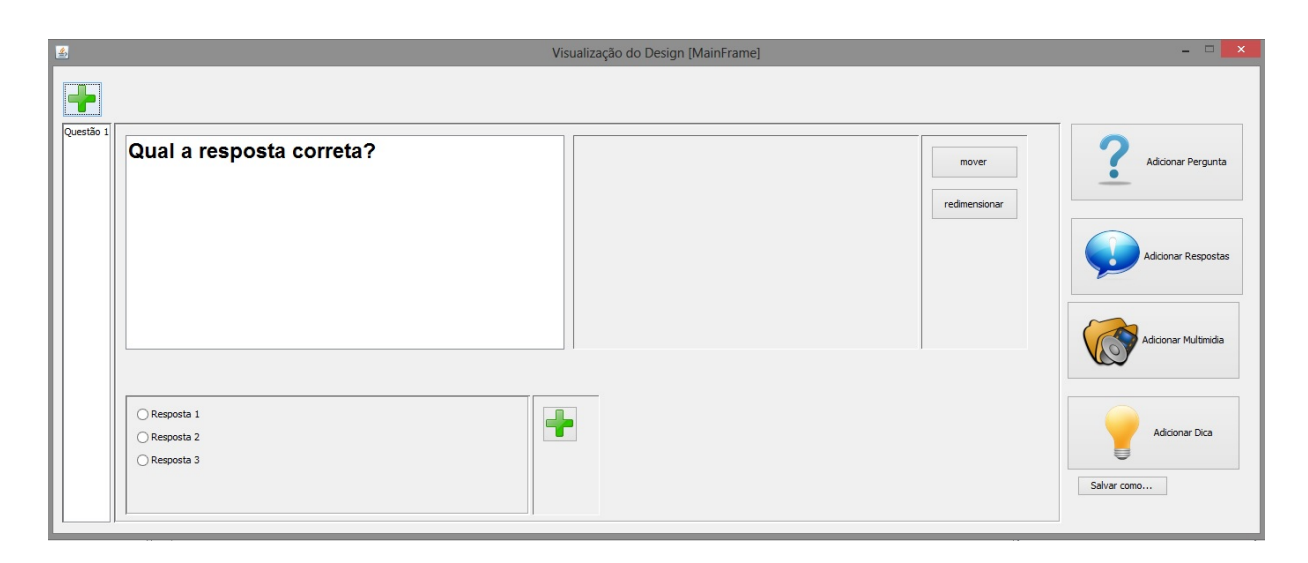

<span id="page-29-0"></span>Figura 3.3: Um dos protótipos para o modelo de questionário.

A Figura [3.3](#page-29-0) mostra uma interface construída no Netbeans<sup>[2](#page-29-2)</sup>. É possível observar onde uma questão é concebida, a distribuição dos quadros de pergunta e resposta, os botões para adição de multimídia e dicas, entre outras opções.

Com este período de prototipação foi possível identificar os requisitos e especificá-los. As seções a seguir apresentam os requisitos funcionais e os não-funcionais identificados durante esta etapa.

#### <span id="page-29-1"></span>3.2 Requisitos de Software

A etapa de especificação de requisitos de um *software* é a definição do que o sistema deve fazer e possíveis aspectos que ele deve implementar. Geralmente é uma tarefa complexa, já que é especificada a partir de características humanas e questões organizacionais. A descrição de requisitos fornece informações obtidas a partir dos usuários que refletirão em como o sistema irá resolver os problemas [\[24\]](#page-70-11).

Na etapa de especificação dos requisitos da ferramenta, a orientadora e o proponente deste trabalho desempenharam o papel de usuário, sem prejuízo ao processo de clico de vida do software visto que ambos têm experiência na área educacional e tem familiaridade tanto nas perspectivas do aluno e do professor.

<span id="page-29-2"></span><sup>2</sup>Ambiente de Desenvolvimento - www.netbeans.org

#### <span id="page-30-1"></span>3.2.1 Requisitos Funcionais

Os requisitos funcionais descrevem o que o sistema deve realizar e como ele deve se comportar a partir de determinadas entradas [\[24\]](#page-70-11). Esta descrição é importante para o engenheiro de software saber quais funcionalidades ele deverá implementar. A Tabela [3.1](#page-30-0) descreve os atores que solicitam os requisitos funcionais descritos.

| Tubbly bill Tubbly at Mores at Billo Caesa |                                                                          |
|--------------------------------------------|--------------------------------------------------------------------------|
| Usuário                                    | O usuário é o professor ou orientador de ensino que deseja utilizar a    |
|                                            | ferramenta. Para obter acesso ele deverá realizar o cadastro no sistema. |
| Visitante                                  | O visitante é o aluno ou orientando que recebeu o link de seu professor  |
|                                            | para responder ao Estudo Dirigido. O visitante não precisa realizar o    |
|                                            | cadastro no sistema, apenas identificar-se com um nome no momento        |
|                                            | de respondê-lo.                                                          |

<span id="page-30-0"></span>Tabela 3.1: Tabela de atores do DinoQuest.

[RF-1] Cadastro de usuário - Ao acessar o endereço na web para utilizar a ferramenta, o usuário necessita realizar um cadastro. O sistema irá prover uma área (acessada através de um link), onde ele deverá preencher as informações: nome, e-mail e senha.

[RF-2] Login - Após a realização do cadastro o usuário deverá acessar o sistema através de seu e-mail de cadastro e uma senha, fornecida ao sistema no processo de cadastro. Após a confirmação dos dados o sistema libera o acesso para as outras funções.

[RF-3] Construir Estudo Dirigido - O usuário pode criar um Estudo Dirigido e passa a ser seu proprietário. O usuário deverá inserir um título para validar sua inserção no sistema.

[RF-4] Modificar Estudo Dirigido - O usuário pode acessar um Estudo Dirigido de sua lista e modificar seu nome e suas opções. O sistema deve fornecer as informações originais e em seguida salvar no Banco de Dados as informações modificadas pelo usuário, validando os campos.

[RF-5] Excluir Estudo Dirigido - O usuário dono de um Estudo Dirigido pode optar por excluí-lo definitivamente. Uma confirmação é exigida para a ação e em seguida ela é executada irreversivelmente.

[RF-6] Configurar Estudo Dirigido - O usuário poderá configurar algumas opções daquele Estudo Dirigido. Como por exemplo: torná-lo acessível ou não aos visitantes, embaralhar as questões ou colocar um tempo limite para resolvê-lo.

[RF-7] Pré-visualizar Estudo Dirigido - Ao criar um Estudo Dirigido, o usuário pode visualizar a interface final (na qual o aluno responderá as questões), de modo que possa organizar as questões e configurar o Estudo Dirigido e obter um *feedback* rápido sobre os resultados.

[RF-8] Obter link do Estudo Dirigido - Assim que o Estudo Dirigido é criado, um link deve estar disponível para acessar e resolver suas questões. O usuário deve compartilhar este link para o visitante para que ele possa responder às questões.

[RF-9] Obter relatório de resoluções - O usuário deverá ter acesso na interface a uma área onde poderá visualizar os dados referentes aos visitantes que responderem às questões do Estudo Dirigido, como o número de respostas e a porcentagem de acerto.

[RF-10] Criar questão - Assim que o usuário acessar a interface de um Estudo Dirigido, ele poderá criar questões preenchendo, obrigatoriamente: a pergunta, a(s) resposta(s) incorreta(s) e a resposta correta.

[RF-11] Modificar questão - Após criada, o usuário poderá acessar a questão para alterar algum dado, ou adicionar outro que desejar.

[RF-12] Excluir questão - Após criada, uma questão poderá ser excluída definitivamente através da interface.

[RF-13] Adicionar conteúdo multimídia - O usuário poderá associar uma imagem ou vídeo para a questão, apenas informando o endereço da web.

[RF-14] Adicionar dica ou complemento - Será possível adicionar uma dica em forma de texto e associar a uma questão. O visitante deverá solicitar a dica no momento que estiver respondendo às questões, então a dica será exibida a ele.

[RF-15] Responder ao Estudo Dirigido - O visitante, ao acessar o link compartilhado pelo usuário, deverá ter acesso às questões criadas de forma simplificada, em uma interface "limpa", onde será possível responder as questões e enviar o resultado para o sistema. O visitante fará uma identificação no início do processo, inserindo um nome ou e-mail.

[RF-16] Solicitar dica - O visitante poderá solicitar a dica inserida pelo usuário através de um botão na interface, junto a questão referente.

[RF-17] Obter relatório de resolução - Ao terminar de responder as questões uma tela contendo os índices de acerto, tempo gasto, entre outros, será exibida ao visitante.

#### <span id="page-32-0"></span>3.2.2 Requisitos Não-funcionais

Os requisitos não-funcionais geralmente aplicam-se a todo o sistema. Apesar de não se relacionarem diretamente às funções do sistema eles descrevem as restrições sobre os serviços que o sistema oferece. São categorizados em requisitos organizacionais - derivados de procedimentos de organização do usuário; requisitos de produto - que especificam o comportamento do sistema e requisitos externos - outros fatores com relação ao desenvolvimento do sistema [\[24\]](#page-70-11). A seguir, apresentam-se os requisitos não-funcionais identificados.

[RNF/Responsividade] O *website* deverá adequar sua interface aos principais navegadores de internet (IE, Chrome e Firefox).

[RNF/Responsividade] O *website* deverá ser acessível a diferentes tipos de dispositivos, tais como computadores, *tablets* e *smartphones*.

[RNF/Usabilidade] O sistema deve prover menus de ajuda para usuários iniciantes.

[RNF/Usabilidade] A área de resolução das questões deve ser limpa e livre de outras informações, para que não haja distração do aluno ao responder o Estudo Dirigido.

#### <span id="page-32-1"></span>3.2.3 Diagrama de Casos de Uso

Um diagrama de casos de uso da *Unified Modeling Language - UML* descreve as funcionalidades de um sistema por meio de relacionamento entre casos de uso e atores. Segundo Booch [\[25\]](#page-70-12), um caso de uso é "[...] uma descrição narrativa de uma sequência de eventos que ocorre quando um ator (agente externo) usa um sistema para realizar uma tarefa".

Existem duas formas de relacionamento entre casos de uso utilizadas no diagrama da UML:

- Inclusão: é utilizada quando um caso de uso pode incluir o outro. Esta relação indica que se o caso de uso inclusor ocorrer, obrigatoriamente o incluso também ocorrerá. A notação deste relacionamento é uma seta pontilhada com a legenda "«include»".
- Extensão: É utilizada quando um caso de uso pode estender o outro. Indica que o caso de uso estendido pode ou não ocorrer após o caso de uso extensor. A notação deste relacionamento é uma seta pontilhada com a legenda "«extend»".

Os atores (representados pela silhueta de um homem) são os mesmos descritos na Tabela [3.1.](#page-30-0) O ator Usuário pode ter relação com os Casos de Uso: Logar; Criar Estudo Dirigido;

Alterar Estudo Dirigido; Excluir Estudo Dirigido; Acessar Estudo Dirigido; Obter endereço de acesso; Pré-visualizar; Configurar Opções; Visualizar relatórios de desempenho; Criar questão; Criar resposta; Criar Dica; Definir resposta correta; Adicionar imagem; Adicionar Vídeo, e estes podem ter relacionamento entre si, através de Extensão ou Inclusão.

O ator Visitante executa os Casos de Uso: Registrar-se; Acessar Link do Estudo Dirigido; Identificar-se; Resolver Questões; Solicitar Dica e Visualizar Relatório de desempenho. Estes casos de uso também interagem através das notações de Inclusão e Extensão. Estes relacionamentos são apresentados na Figura [3.4.](#page-34-0)

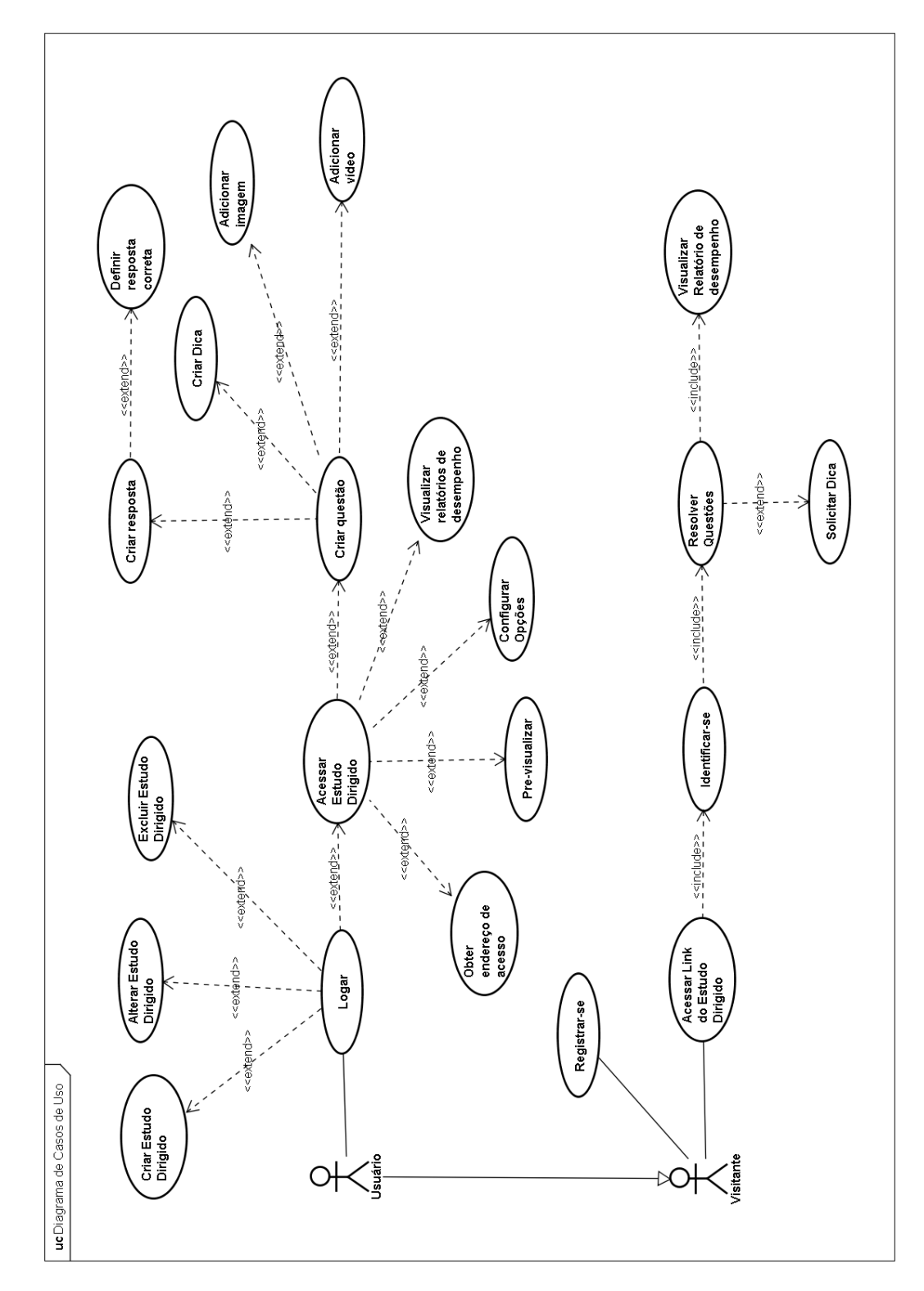

<span id="page-34-0"></span>Figura 3.4: Diagrama de Casos de Uso do DinoQuest.

### <span id="page-35-0"></span>Capítulo 4

### Ferramentas e Bibliotecas

O objetivo deste capítulo é contextualizar as principais ferramentas e bibliotecas estudadas e testadas para fins de melhor desenvolvimento e manutenção do DinoQuest. As principais características que influenciaram estas escolhas são descritas nas seções seguintes, explicando como elas auxiliaram o desenvolvimento e ampliaram a experiência do usuário. As informações relevantes sobre a utilização destas ferramentas e bibliotecas serão discutidas no Capítulo [5.](#page-39-0)

#### <span id="page-35-1"></span>4.1 Node.js

Node.js é uma plataforma feita em JavaScript utilizada como servidor de aplicações web. Sua orientação a eventos garante escalabilidade e rapidez devido a utilização de  $I/O<sup>1</sup>$  $I/O<sup>1</sup>$  $I/O<sup>1</sup>$  assíncrono. Em outras linguagens, como Java e PHP, onde cada conexão cria um novo *thread<sup>[2](#page-35-3)</sup>*, isso pode criar um gargalo onde muitas conexões simultâneas exigiriam o aumento da capacidade de memória do servidor, ou mesmo múltiplos servidores, levando a outros problemas como o compartilhamento de recursos [\[9\]](#page-69-8).

O Node.js utiliza o V8<sup>[3](#page-35-4)</sup>, executando JavaScript no lado do servidor. Com a programação orientada a eventos é possível tratar as ações de forma direta e local através de *callbacks*, funções que são chamadas quando o evento ocorre. Este padrão de programação torna o código fácil de ser escrito e mantido, sem utilizar estruturas orientadas a objeto [\[9\]](#page-69-8).

Outra vantagem é o *Node Package Manager - NPM*, um gerenciador de pacotes que permite gerenciar as dependências do projeto e fazer o *download* destes arquivos de maneira automática,

<span id="page-35-2"></span><sup>1</sup> *Input/Output* (Entrada/Saída, em português).

<span id="page-35-3"></span><sup>2</sup>Fluxo de processo.

<span id="page-35-4"></span><sup>3</sup> Javascript *Engine* desenvolvida pelo Google para o navegador Google Chrome.
facilitando a resolução de conflitos e a implantação do sistema em um servidor *web* [\[26\]](#page-71-0).

## 4.2 Backbone.js

O Backbone.js é uma biblioteca para JavaScript que utiliza JSON [\[27\]](#page-71-1) e tem uma arquitetura peculiar, geralmente classificada em *Model View \* - MV\**. Esta biblioteca é muito útil, tendo como única dependência outra biblioteca do JavaScript, o Underscore.js [\[28\]](#page-71-2) [\[5\]](#page-69-0). As vantagens de utilizar esta biblioteca são, de maneira sucinta:

- Padronização do código: organizando-o em uma estrutura MV\* onde é possível distinguir as camadas;
- Comunicação baseada em eventos: a comunicação entre o Modelo e a Visão é feita através de *event-listeners* (leitores de eventos, em português) atribuídos ao Modelo, dando controle minucioso do que é mudado na Visão;
- Uso de convenções: trazendo um estilo comum de codificação é possível fazer uso das vantagens oferecidas pela biblioteca, como os construtores (utilizando *initialize*) e o uso de "*return this*" no final dos métodos de renderização, permitindo *chained calls* (chamadas recorrente de funções).

De maneira geral estas vantagens permitem a melhora na manutenibilidade e legibilidade do código.

## 4.3 MongoDB e Mongoose

O MongoDB é um Banco de Dados gratuito orientado a documentos e classificado como NoSQL. Bancos de Dados do tipo NoSQL proporcionam mecanismos para armazenar e recuperar dados que empregam modelos mais simples do que os Bancos de Dados relacionais. As vantagens de modelos mais simples é valorizar o crescimento vertical dos dados, com o principal objetivo de favorecer a performance [\[10\]](#page-69-1).

O MongoDB utiliza estruturas de dados no formato  $\text{JSON}^4$  $\text{JSON}^4$  possibilitando a criação de modelos dinâmicos de dados. Este modelo torna a manipulação de dados mais simples e rápida

<span id="page-36-0"></span><sup>4</sup>Acrônimo de *JavaScript Object Notation*. É um padrão de texto livre para troca de informações.

[\[27\]](#page-71-1).

Mongoose é uma biblioteca do Node.js que proporciona mapeamento de dados em objetos (*Object Data Mapping* - ODM). Isto significa que o Mongoose é responsável por mapear os dados declarados em um arquivo em objetos Javascript para serem usados na aplicação. O Mongoose também é responsável por estabelecer a conexão com o Banco de Dados MongoDB [\[29\]](#page-71-3).

## 4.4 CoffeeScript

CoffeScript é uma linguagem de programação que transforma o código escrito em JavaScript. Utilizando o que é chamado de *syntatic-sugar*, é possível substituir sintaxes complexas por outras mais legíveis e intuitivas [\[7\]](#page-69-2). Segundo o desenvolvedor Jeremy Ashkenas, é possível reduzir cerca de um terço do código sem diminuição na performance de execução [\[30\]](#page-71-4).

### 4.5 Modernizr

Modernizr é uma biblioteca para JavaScript que é usada para detectar o suporte do navegador a funcionalidades do HTML5 e do CSS3. Sua função é informar se o navegador suporta determinadas funções, de maneira rápida e confiável. Assim o desenvolvedor tem alternativas para customizar a interface, baseado na presença ou ausência destas funções

Quando uma página é carregada o Modernizr executa rapidamente, mapeando as funcionalidades do navegador para um arquivo global. Este arquivo contém as funcionalidades seguidas da informação *booleana*[5](#page-37-0) para presença naquele navegador.

## 4.6 Twitter Bootstrap

O Twitter Bootstrap é uma coleção gratuita de componentes para criação de *websites*. Essa coleção inclui tipografias, formulários, botões, gráficos e extensões para JavaScript que possibilitam usar efeitos de forma simples [\[8\]](#page-69-3).

Os componentes são compatíveis com os principais navegadores de internet e também possuem responsividade a diferentes tipos de dispositivos (computadores, *tablets*, *smartphones*,

<span id="page-37-0"></span><sup>5</sup>Verdadeiro ou falso

etc). O principal atrativo para o uso destes componentes é a sua aparência moderna. A Figura [4.1](#page-38-0) apresenta alguns destes componentes. Os botões possuem contornos suavizados e diferentes efeitos para cada evento (clique, seleção, etc) e as caixas de texto possuem tipografia interna que pode ser usada como indicador do que deve ser inserido, diminuindo o espaço necessário com a inserção de rótulos para cada caixa de texto.

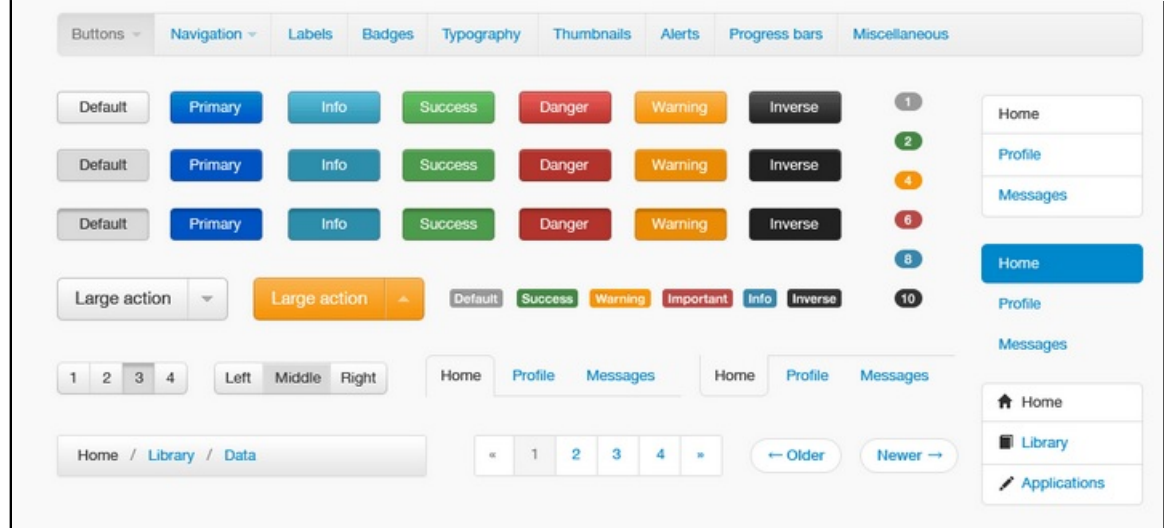

<span id="page-38-0"></span>Figura 4.1: Exemplos dos componentes do Twitter Bootstrap [\[8\]](#page-69-3).

# Capítulo 5

## Desenvolvimento do DinoQuest

O objetivo deste Capítulo é descrever as características da Aplicação, do Servidor e o processo de implantação. A primeira Seção apresenta a ferramenta utilizada como Servidor, a segunda descreve a estrutura da Aplicação e a Seção 5.3 apresenta a plataforma utilizada para implantar o Sistema em um Servidor de internet. Para facilitar o entendimento da arquitetura foi utilizado um Diagrama de *Deployment*, mostrando o relacionamento entre as máquinas do Servidor, do Cliente e do Desenvolvedor.

## 5.1 Servidor de Aplicações

Um Servidor de Aplicações é um servidor que oferece recursos para instalação e execução de certas aplicações [\[31\]](#page-71-5). A plataforma Node.js apresentada no Capítulo [4](#page-35-0) foi utilizada para gerenciar as conexões e disponibilizar a aplicação para os clientes que acessarem o endereço do Servidor.

As razões para a escolha do Node.js como o Servidor para o DinoQuest foram: garantia de segurança e eficiência no acesso simultâneo, devido a sua arquitetura orientada a eventos nãobloqueantes; plataforma de código livre com uma comunidade ativa, oferecendo um suporte adequado para o desenvolvimento; oferta de um gerenciador de pacotes próprio (NPM), que permite gerenciar as dependências do projeto de maneira fácil e segura, evitando conflitos.

Para responder as solicitações do cliente é necessário configurar um arquivo com extensão ".js" que contém as configurações de conexão com o Banco de Dados (endereço e porta) e Autenticação de Usuário.

## 5.2 Estrutura da Aplicação

A aplicação foi desenvolvida em Javascript, com o auxílio dos *frameworks* citados no Capítulo [4.](#page-35-0) Para testar o funcionamento ou realizar a distribuição da aplicação é necessário compactar os arquivos que contém as funções em um único arquivo com extensão ".js".

O NPM oferece o *framework* GruntJS, utilizado para testes e distribuição da aplicação. Com ele é possível simular um servidor na máquina de desenvolvimento e monitorar os arquivos do projeto. Quando um arquivo é modificado este servidor atualiza automaticamente a página com as modificações efetuadas. Este monitoramento atualiza a página que está recebendo as mudanças quase instantaneamente, aumentando a produtividade durante a etapa de desenvolvimento.

O GruntJS ainda pode compactar os arquivos por meio de um construtor, comprimindo-os em um único arquivo, o qual será enviado ao Cliente quando este requisitar o acesso à aplicação. Junto a este arquivo, também são enviadas as imagens, fontes e outras dependências declaradas.

## 5.3 Implantação

A etapa final da construção de uma aplicação web é implantar os arquivos em um Servidor a partir do qual ela estará disponível na internet. A comunicação do cliente através de um Navegador de Internet é feita com o protocolo HTTP, que possibilita a troca de arquivos entre as máquinas. A escolha de uma plataforma para servir clientes com arquivos está geralmente associada a fatores como o conhecimento das plataformas e facilidades que elas oferecem.

O Heroku foi escolhido para hospedar os arquivos do Servidor do DinoQuest. Esta plataforma possui uma característica de escalonar o serviço de acordo com a necessidade do cliente. A capacidade de processamento de uma máquina do Heroku é chamada de Dyno. É possível hospedar gratuitamente uma aplicação utilizando um Dyno, mas para obter mais performance é necessário aumentar o número de Dynos, aumentando o custo mensal a ser pago. Desta maneira é possível oferecer um serviço de preço ajustável com a necessidade de processamento e armazenamento de uma aplicação.

A Figura [5.1](#page-41-0) ilustra o relacionamento entre as máquinas do Servidor, Cliente e Desenvolvedor. O Desenvolvedor compacta os arquivos através do *framework* GruntJS e os envia para o servidor Heroku. O bloco maior (Cliente) solicita através de um protocolo HTTP o conteúdo da aplicação ao Servidor do Heroku. Ao obter as informações da aplicação (arquivo main.js) o navegador consegue exibir o conteúdo para o Cliente. Os dados são lidos e gravados através do conector Mongoose, que possibilita a conexão entre o NodeJS e o MongoDB.

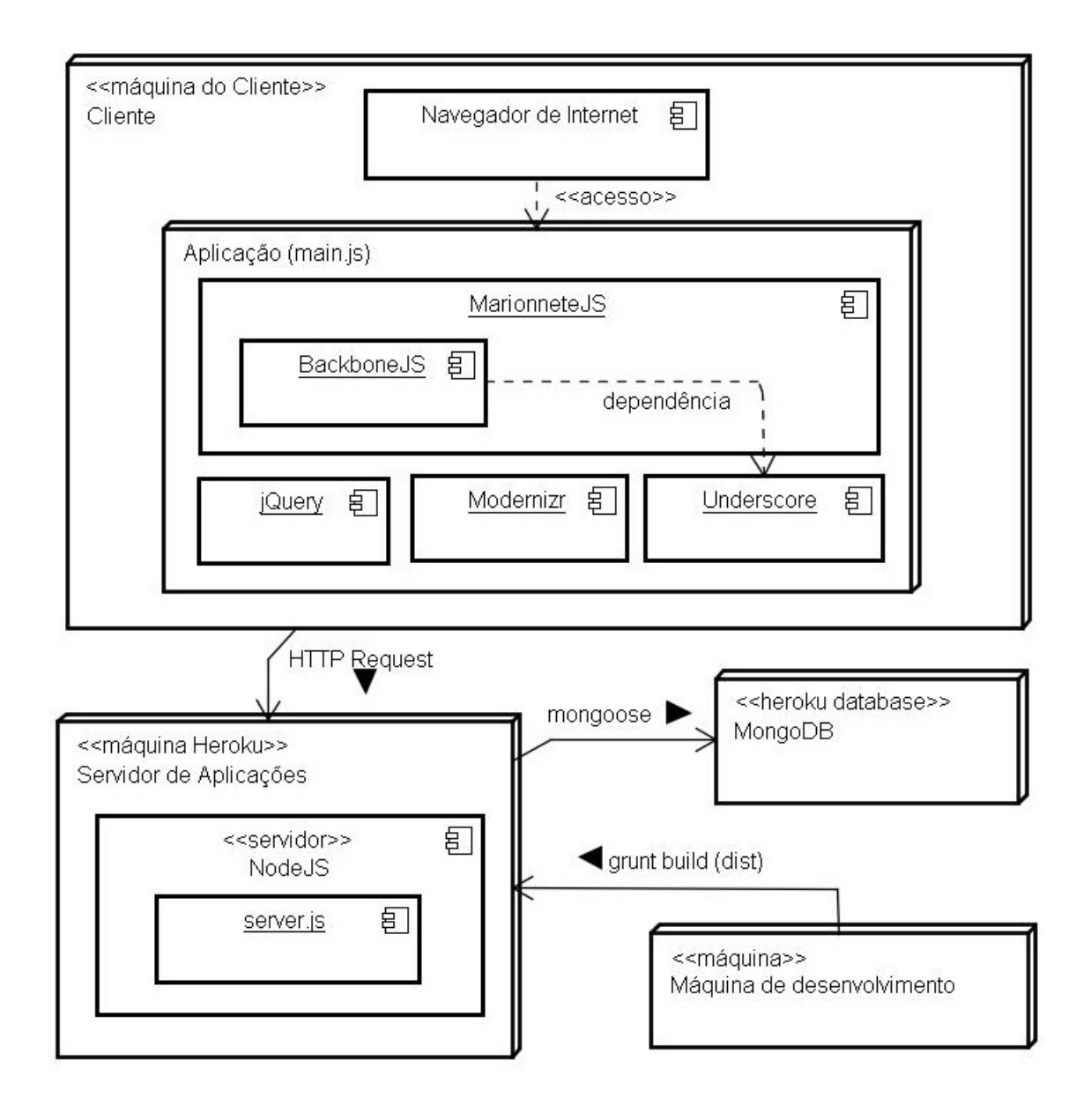

<span id="page-41-0"></span>Figura 5.1: Diagrama de *Deployment*.

# Capítulo 6

# Apresentação e Exemplos

Este Capítulo apresenta o estado de desenvolvimento do DinoQuest até a data deste TCC. O objetivo é apresentar as funcionalidades e verificar os Requisitos Funcionais e Não-funcionais propostos no Capítulo 3. As funcionalidades serão dispostas utilizando exemplos de uso da ferramenta, com figuras apresentando a interface e a descrição das mesmas.

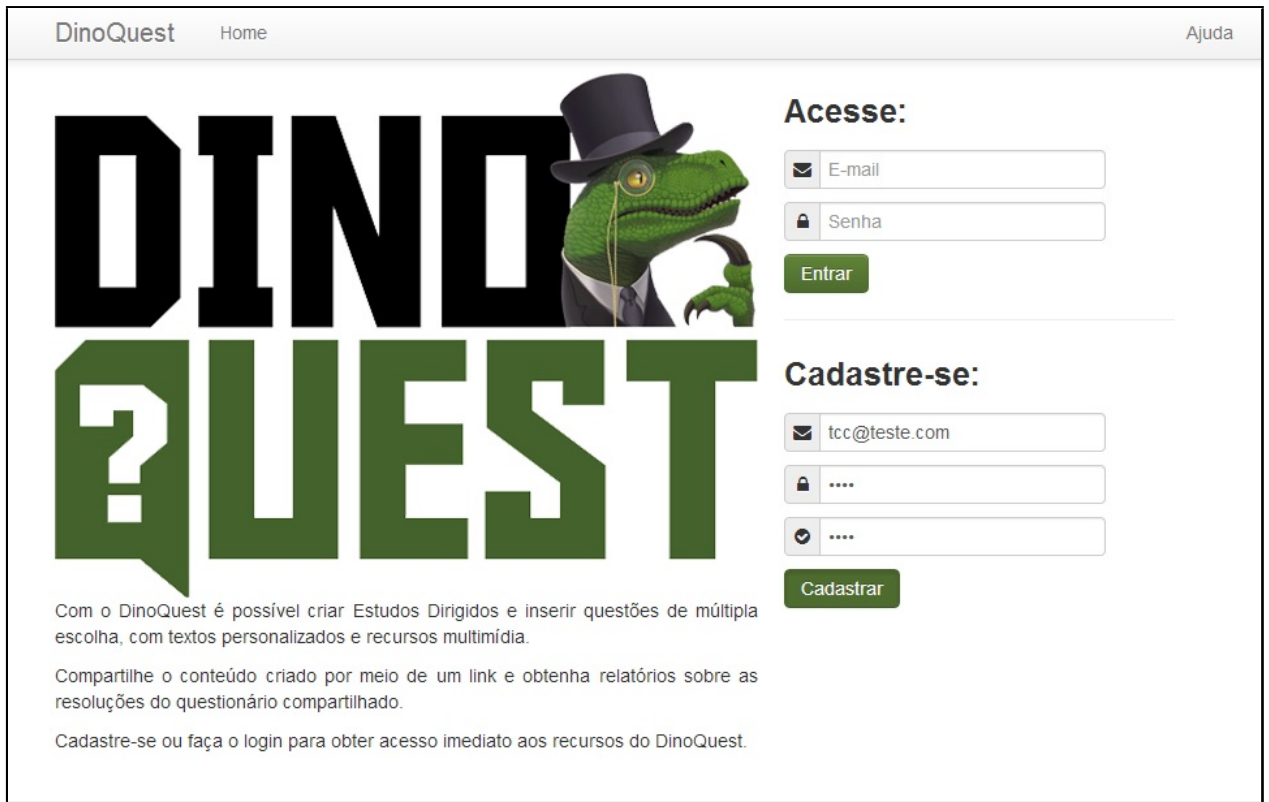

## 6.1 Cadastro e Acesso

<span id="page-42-0"></span>Figura 6.1: Tela inicial do sistema.

A Figura [6.1](#page-42-0) mostra a tela inicial do sistema. Acima, do lado direito, o usuário poderá informar seu nome de usuário e senha se possuir cadastro no sistema. Abaixo, poderá realizar o cadastro caso ainda não possua.

## 6.2 Gerenciando um Estudo Dirigido

Na Figura [6.2](#page-43-0) é possível ver um Estudo Dirigido sendo criado. Ao clicar em "Criar", o menu na parte inferior aparece, solicitando o nome do novo Estudo Dirigido. Ao confirmar a inserção ele é inserido à lista de Estudos Dirigidos do usuário.

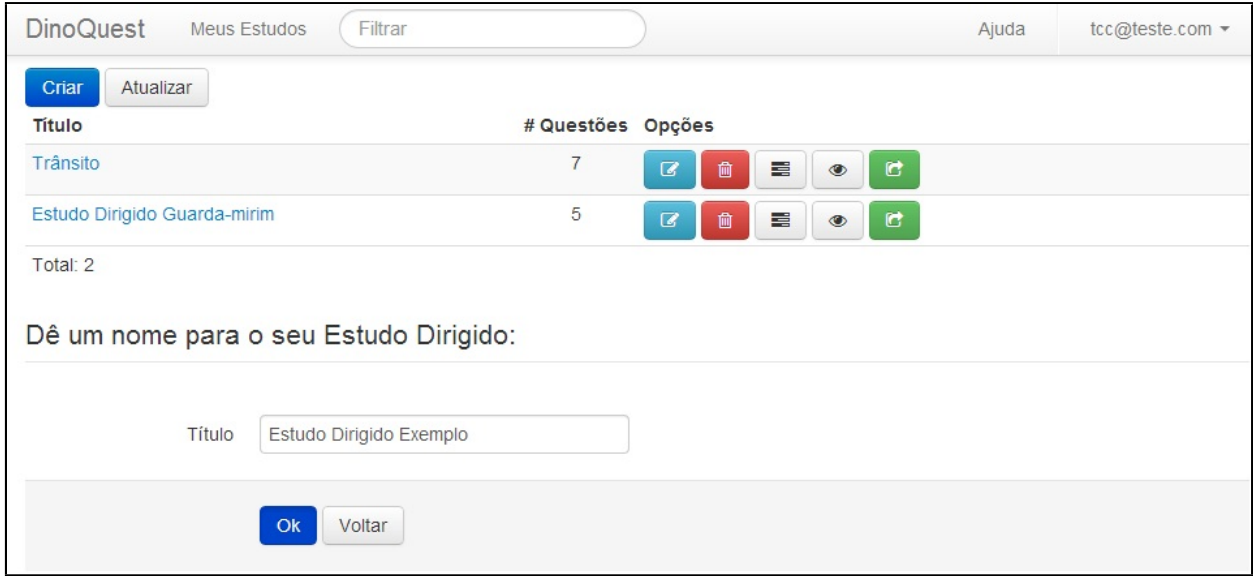

<span id="page-43-0"></span>Figura 6.2: Criando um Estudo Dirigido.

Após criar um novo Estudo Dirigido, o usuário poderá realizar diversas ações. A Figura [6.3](#page-43-1) apresenta as ações disponíveis ao usuário.

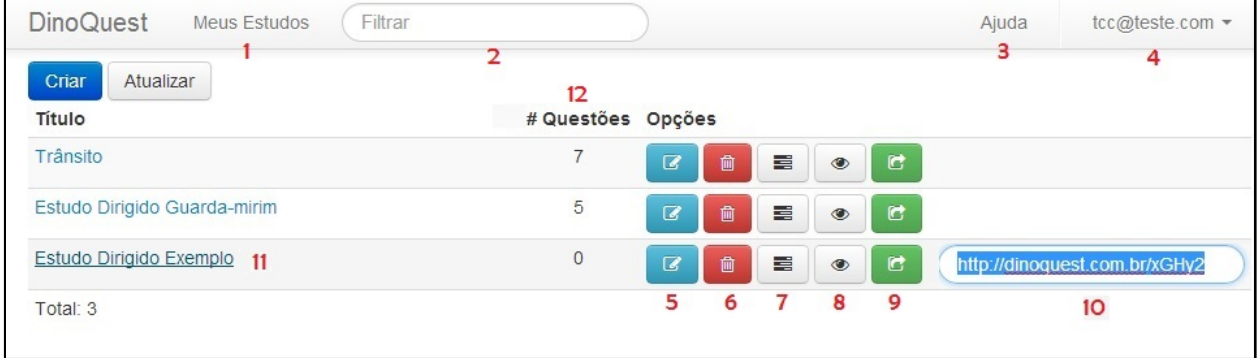

<span id="page-43-1"></span>Figura 6.3: Interface de gerenciamento de Estudos Dirigidos.

Os números em vermelho são indicadores dos componentes desta tela. A descrição destes indicadores é disposta a seguir:

- 1. "Meus Estudos" é o link que direciona o usuário para esta página. Caso o usuário esteja em outra página e clique neste link, ele será redirecionado para esta tela;
- 2. "Filtrar" é um campo de inserção que o usuário pode utilizar para buscar um Estudo Dirigido pelo nome;
- 3. "Ajuda" é o link que direciona o usuário para o menu de Ajuda;
- 4. Este menu expansível mostra as opções da conta do usuário: "Perfil" para completar outras informações de perfil (nome, idade, etc) e a opção de "Sair", para deslogar do DinoQuest;
- 5. "Renomear" é utilizado para modificar o nome do Estudo Dirigido;
- 6. "Excluir" é o botão usado para excluir o Estudo Dirigido. Ao clicar nele, um Diálogo de Confirmação aparece para confirmar a exclusão definitiva do Estudo Dirigido;
- 7. "Resultados" direciona o usuário para outra tela, que mostra os resultados, ou seja, o desempenho dos alunos que responderam aquele Estudo Dirigido. Um exemplo destes Resultados pode ser visto na Figura [6.6;](#page-47-0)
- 8. "Pré-visualizar" oferece ao usuário uma prévia do Estudo Dirigido. Ele pode observar como as perguntas, imagens e vídeos estão sendo distribuídas na tela e realizar as mudanças caso necessário;
- 9. "Compartilhar" é um botão que faz com que o endereço público utilizado para compartilhar o Estudo Dirigido apareça no *label* (etiqueta) do número 10;
- 10. É o *label* que contém o endereço do Estudo Dirigido. Para compartilhar o Estudo Dirigido com outras pessoas, basta informar o conteúdo deste *link* - elas poderão acessar as questões construídas acessando este endereço a partir de um Navegador de Internet;
- 11. É o *link* que permite ao usuário inserir questões a aquele Estudo Dirigido. Ao clicar neste *link* o usuário acessa a interface da Figura [6.4;](#page-45-0)

12. "# Questões" é o indicador do número de Questões de um Estudo Dirigido. Através dele é possível identificar quantas questões prontas aquele Estudo Dirigido possui.

## <span id="page-45-1"></span>6.3 Gerenciando uma Questão

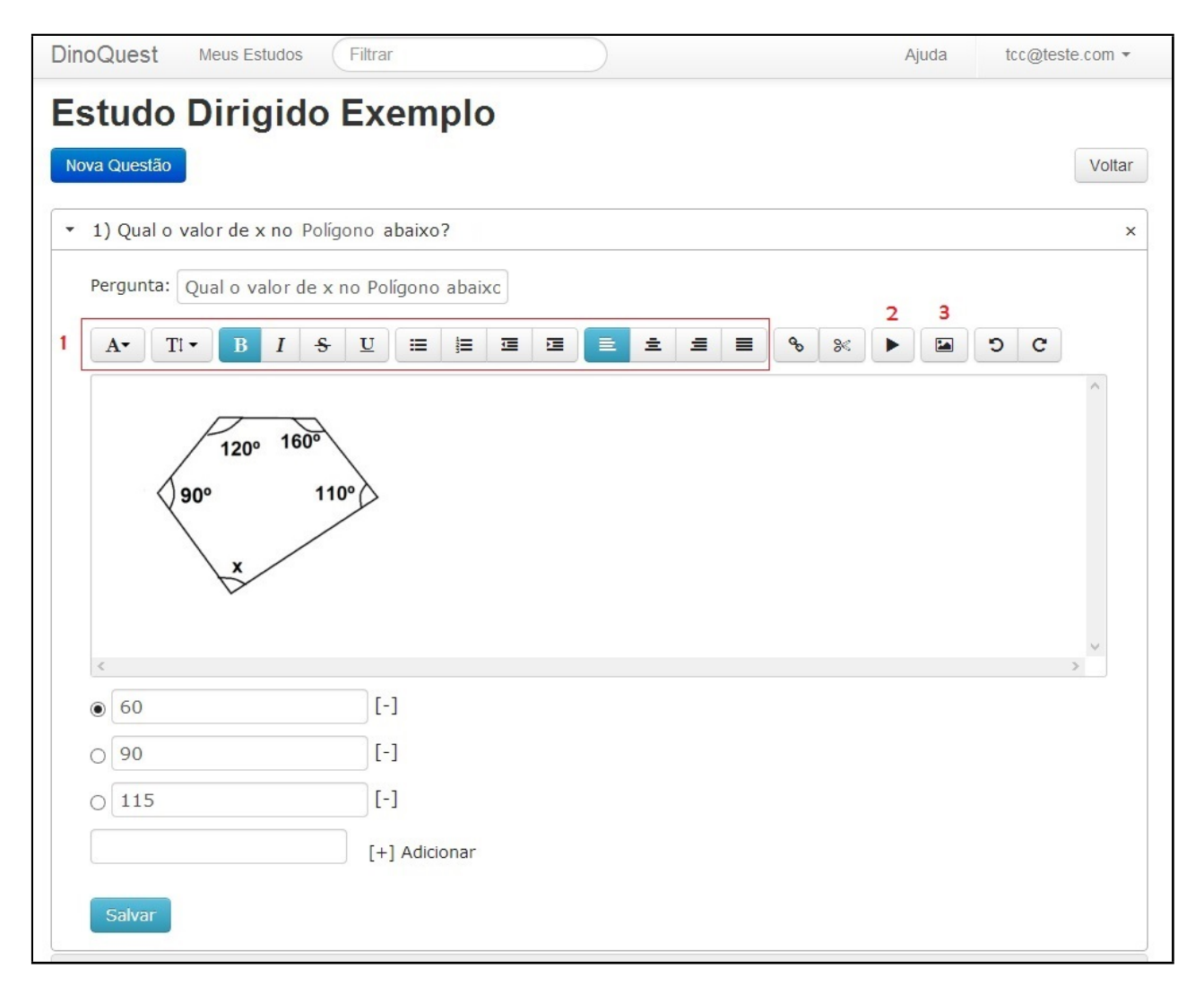

<span id="page-45-0"></span>Figura 6.4: Interface de gerenciamento de uma questão.

Na Figura [6.4](#page-45-0) vê-se a interface do Estudo Dirigido, onde é possível inserir questões clicando no botão "Nova questão". O *label* "Pergunta" é onde a pergunta deverá ser descrita. Abaixo deste *label* encontra-se o editor *Rich-text*. Os números em vermelho apresentam as principais funções do editor:

1. Opções de formatação do texto (fonte, tamanho da fonte, posição, etc);

- 2. Botão para inserção de vídeos basta fornecer o endereço do vídeo no YouTube<sup>[1](#page-46-0)</sup>;
- 3. Seletor de imagem ao clicar uma janela é aberta, a partir da qual é possível selecionar uma imagem (formatos .jpg, .png e .bmp) do computador e carregá-la para o editor.

Ainda na Figura [6.4,](#page-45-0) abaixo do editor é possível verificar o conjunto de respostas desta questão. Para inserir uma nova resposta, basta digitá-la no último campo de texto e clicar em "Adicionar". Para indicar a resposta correta basta marcar o indicador do lado esquerdo. O botão "[ - ]" é usado para deletar uma resposta, não é necessário confirmar a deleção. Por fim, para Salvar as informações desta questão, é necessário clicar em "Salvar".

## 6.4 Respondendo a um Estudo Dirigido

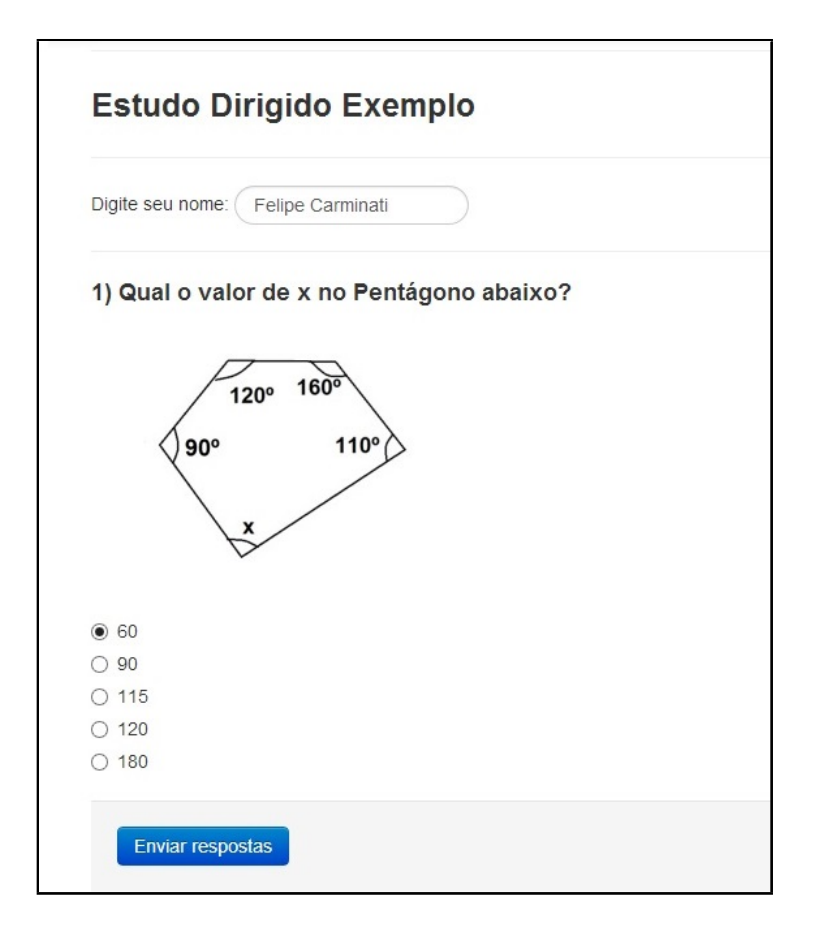

<span id="page-46-1"></span>Figura 6.5: Respondendo a um Estudo Dirigido criado no DinoQuest.

<span id="page-46-0"></span> $1$ YouTube é um site que permite que seus usuários carreguem e compartilhem vídeos em formato digital.

Ao acessar o endereço[2](#page-47-1) do Estudo Dirigido criado na Seção [6.3](#page-45-1) em um Navegador de Internet, o resultado pode ser observado na Figura [6.5.](#page-46-1) Para responder ao Estudo Dirigido é necessário inserir um nome e selecionar uma resposta paras cada uma das questões dispostas em forma de lista. Ao terminar de resolver as questões é necessário clicar em "Enviar Respostas" para enviá-las para o sistema.

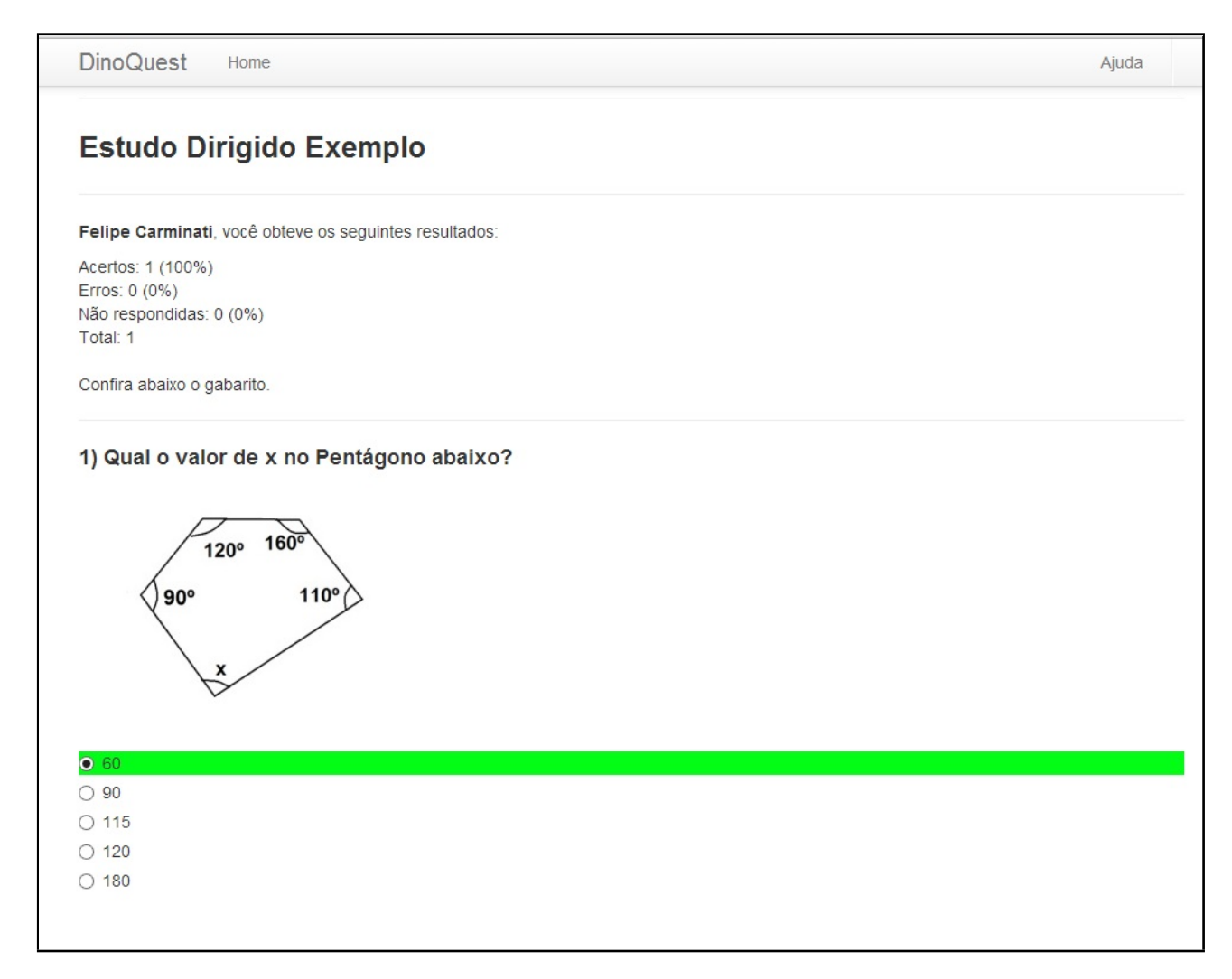

<span id="page-47-0"></span>Figura 6.6: Dados obtidos após o envio das respostas.

Após processar as respostas o Sistema retorna uma nova tela com as informações sobre o seu desempenho quanto aquele Estudo Dirigido. Na Figura [6.6](#page-47-0) é possível verificar o que o Sistema exibe para o aluno ao terminar de responder o Questionário. As respostas corretas serão marcadas com uma faixa verde.

<span id="page-47-1"></span><sup>2</sup>http://www.dinoquest.com.br/#study/525bff1117b4150200000004/public

## 6.5 Obtendo os Resultados

Para verificar o desempenho dos alunos na resolução de um Estudo Dirigido, deve-se clicar no botão apontado pela seta vermelha na Figura [6.7.](#page-48-0)

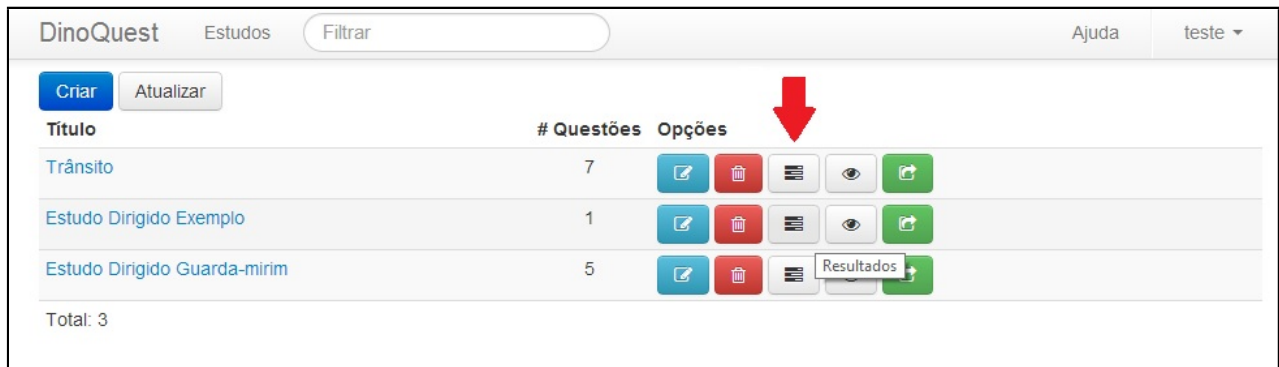

<span id="page-48-0"></span>Figura 6.7: Verificando os resultados das resoluções de um Estudo Dirigido.

Os resultados aparecem em forma de tabela. Cada envio de respostas gera uma linha nesta tabela, contendo o nome do aluno que respondeu ao Estudo Dirigido, seguido dos índices de acerto e erro. O resultado do exemplo da Seção anterior pode ser visto na Figura [6.8.](#page-48-1)

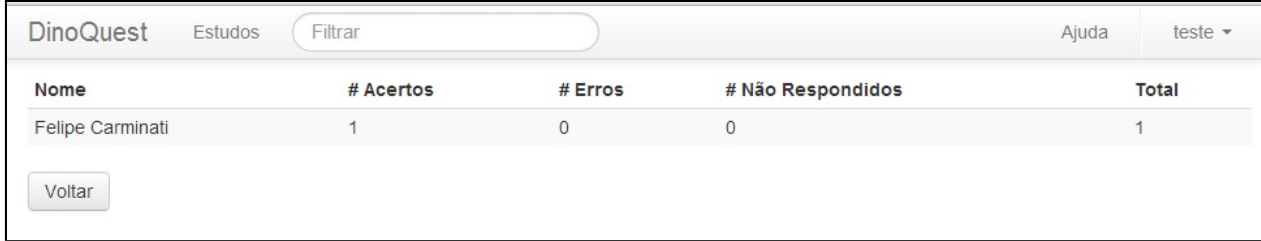

<span id="page-48-1"></span>Figura 6.8: Resultados da resolução do Estudo Dirigido Exemplo.

## Capítulo 7

## Testes e Avaliações com o DinoQuest

Este Capítulo descreve como os testes com o DinoQuest foram conduzidos. O principal objetivo foi coletar informações sobre a validade dos Requisitos Funcionais e Não-funcionais propostos na etapa de concepção.

Uma parceria realizada com integrantes de dois projetos da UNIOESTE, que tem como parte de suas atividades a construção de material didático pedagógico, proporcionou a oportunidade de testar os aspectos gerais do DinoQuest. As Seção 7.1 apresenta a metodologia utilizada nos testes e as Seções 7.2 e 7.3 descrevem como os testes foram conduzidos. Por fim, a Seção 7.4 fornece os resultados e considerações finais sobre os mesmos.

## 7.1 Metodologia

O principal aspecto avaliado nesta primeira etapa de testes foi a usabilidade. Usabilidade é a medida pela qual um produto pode ser usado por usuários específicos para alcançar objetivos específicos com efetividade, eficiência e satisfação em um contexto de uso específico (ISO 9241-11). Testes de usabilidade visam avaliar o desempenho dos usuários na realização de tarefas para as quais o sistema deveria oferecer suporte. São utilizados questionários e entrevistas para coletar as informações a cerca de cada aspecto do sistema [\[32\]](#page-71-6).

O DinoQuest oferece recursos para duas classes de usuários, os professores e alunos. A Tabela [3.1](#page-30-0) define estes dois grupos de usuários e sua relação com o sistema. Cabe dizer que o principal usuário é o professor, que irá utilizar as funções principais da ferramenta como por exemplo a criação das perguntas do Estudo Dirigido.

Decidiu-se elaborar uma Pesquisa Quantitativa com dois Questionários para estes grupos

de usuários, com perguntas referentes a sua participação no Sistema. O objetivo das questões elaboradas foi avaliar cada aspecto da ferramenta, englobando os Requisitos Funcionais, os Requisitos Não-funcionais, e outros aspectos, tais como o nome escolhido, a performance do Servidor Heroku e a utilidade do Sistema. O objetivo destes Questionários, utilizados como instrumento de avaliação neste TCC era de:

- Validar os requisitos propostos no PIBITI e as modificações propostas neste trabalho;
- Efetuar uma primeira avaliação sobre o usabilidade e utilidade do sistema;
- Identificar incorreções;
- Avaliar o instrumento de coleta de dados (Questionários).

Questionários são uma forma de Pesquisa Quantitativa simples para avaliar opiniões e objetivos de pessoas sobre um determinado assunto [\[33\]](#page-71-7). Segundo Yin [\[34\]](#page-71-8), o uso de questionários envolve quatro fases:

- Elaboração de perguntas e respostas;
- Amostragem da população;
- Avaliação das respostas;
- Análise dos resultados .

Segundo Wainer e Breitman [\[33\]](#page-71-7): *"A pesquisa quantitativa vem da tradição das ciências naturais, onde as variáveis observadas são poucas, objetivas e medidas em escalas numéricas."* Acredita-se que as medições numéricas oferecem melhores resultados do que a descrição verbal, pois os resultados podem ser manipulados estatisticamente no processo de análise dos dados. Sendo assim, o modelo dos Questionários propôs avaliar cada quesito com uma nota que escalava de 1 (muito ruim) a 5 (excelente).

Os Questionários solicitavam informações sobre o perfil pedagógico do indivíduo, por isto cada modelo continha informações sobre a participação voluntária do indivíduo para aquela pesquisa e compromisso de sigilo das informações fornecidas. As perguntas elaboradas foram divididas em seções, referenciando cada etapa da utilização do DinoQuest. Os modelos dos Questionários estão disponíveis nos Apêndices A e B.

## 7.2 Projeto Guarda-mirim

O projeto Guarda-mirim busca oferecer treinamento básico de informática aos adolescentes que fazem parte da Guarda Mirim de Cascavel. Tendo em vista a necessidade de inclusão digital de toda população brasileira e a necessidade dessas pessoas em adquirirem conhecimentos básicos de informática, para se adequarem às exigências de conhecimentos nesta área no mercado de trabalho.

A partir de uma parceria com os professores e coordenadores da Guarda-mirim, decidiuse oferecer o DinoQuest como ferramenta para construção de uma atividade educativa a ser aplicada com os alunos que participam do projeto.

No dia 04 de outubro de 2013 os professores do projeto Guarda-mirim se reuniram junto ao autor deste TCC para elaborar as questões. Quatro professores acessaram o *website* a partir das máquinas do Laboratório de Computação Teórica - LCT e coletivamente elaboraram um Estudo Dirigido com cinco questões (Apêndice C) referente ao tema ministrado naquela semana. Em seguida, o Questionário do Apêndice A foi aplicado com os professores.

No dia 05 de outubro de 2013 os professores compartilharam o endereço do Estudo Dirigido construído com os alunos do Projeto, para que pudessem avaliar o conhecimento sobre o tema da semana. Os alunos presentes na aula responderam ao Estudo Dirigido, e a eles foi entregue o Questionário do Apêndice B. Duas turmas do projeto colaboraram com a pesquisa, a primeira com 10 alunos adolescentes com idade entre 15 e 16 anos e a segunda turma com três professores que também assistem as aulas.

## 7.3 Projeto Trânsito: educação, saúde e cidadania

O Sistema Integrado Georreferenciado de Controle e Monitoramento de Acidentes de Trânsito via Internet (SIGETRANS), desenvolvido na UNIOESTE em parceria com a Prefeitura Municipal de Cascavel (PMC) realiza a integração dos dados referentes aos acidentes de trânsito ocorridos no município bem como permite acompanhar as vítimas e sequelados atendidos. Dando continuidade ao desenvolvimento do SIGETRANS, está atualmente em andamento um Programa de extensão denominado "Trânsito: educação, saúde e cidadania". Objetiva-se com este programa, reunir ações de pesquisa, ensino e extensão já em andamento, focando ações

para educação, saúde e cidadania tendo o trânsito como tema e motivação.

Os integrantes deste projeto, que também colaboraram com os testes do DinoQuest, são responsáveis por desenvolver material instrutivo para conscientização de crianças no trânsito. Foi proposto construir um Estudo Dirigido, de maneira coletiva, para observar e identificar aspectos na utilização do Sistema. No dia 08 de outubro de 2013 os indivíduos se reuniram, junto ao autor deste TCC, para utilizar as funções do DinoQuest e o resultado da construção coletiva realizada por eles pode ser vista no Apêndice D.

No fim da reunião foi proposto a eles responderem ao Questionário de Avaliação (Apêndice A), para que as funções utilizadas fossem avaliadas qualitativamente. Os indivíduos também fizeram sugestões e críticas sobre o DinoQuest, de maneira escrita e oral.

### 7.4 Resultados

Ao término dos testes, os questionários foram separados em quatro grupos, correspondente aos indivíduos que colaboraram com a pesquisa, sendo:

- 1. Quatro professores da Guarda-mirim;
- 2. Nove alunos de uma turma do projeto Guarda-mirim;
- 3. Três professores de uma turma do projeto Guarda-mirim;
- 4. Seis participantes do Projeto Trânsito: educação, saúde e cidadania.

No primeiro grupo de questionários, observou-se que três dos quatro professores que desenvolveram o Estudo Dirigido já haviam utilizado algum tipo de Sistema de Autoria de Questionários, indicando que já possuem certa experiência com este tipo de sistema. Os professores atribuíram uma nota 5 em cerca de 80% dos quesitos. A maioria das notas inferiores a 5 foram atribuídas a funções que apresentaram erros no momento de utilizar a ferramenta.

O segundo grupo de questionários, respondido por alunos de 15 a 16 anos, mostrou que a maioria destes alunos não utiliza o computador com muita frequência. No entanto, durante a resolução das questões do Estudo Dirigido não apresentaram dificuldade em entender o que foi proposto. Analisando as notas atribuídas a cada aspecto, observou-se que as menores notas estavam atribuídas a seção de resultados obtidos após a resolução das questões.

O terceiro grupo, de professores que assistem aulas do projeto de Guarda-mirim, responderam que nunca haviam utilizado um Sistema de Autoria de Questionários, apesar de responderem que utilizam o computador com frequência e estão trabalhando na área pedagógica. Estes professores também atribuíram as notas mais baixas a seção de resultados obtidos após a resolução das questões. Após coletar as informações dos três primeiros grupos, a maior parte dos problemas relatados foram corrigidos e algumas alterações sugeridas foram implementadas.

O último grupo, dos integrantes do projeto do trânsito, possui entre 18 e 25 anos e utilizam o computador diariamente. Este grupo atribuiu poucas notas abaixo de cinco, em geral, apenas o quesito "Facilidade de criar uma nova questão" obteve uma nota ruim em todos os questionários.

#### 7.4.1 Considerações finais sobre os testes

Após aplicar os testes com os integrantes do projeto da Guarda-mirim, foi possível identificar inconsistências e realizar alterações no sistema. Aspectos gerais, tais como o nome e *layout* obtiveram nota quatro ou superior em todos os questionários.

Na análise dos questionários do segundo grupo (projeto do trânsito), observou-se que a nota referente às funções do sistema aumentaram significativamente após a realização das correções. As notas referentes a aspectos não-funcionais continuaram com quatro ou mais pontos.

A performance do sistema obteve notas mais baixas (entre 2 e 4) na maioria dos questionários. O motivo para a baixa performance é a localização do Servidor Heroku (Estados Unidos). Para obter melhorias neste quesito seria necessário adquirir mais processamento no Servidor ou transferir a hospedagem para um servidor brasileiro.

Em geral, os usuários conseguiram desempenhar as tarefas propostas. Desta forma, é possível dizer que o sistema é útil e realiza as tarefas que se propõe. Os testes foram úteis para validar os requisitos propostos no Capítulo 3.

Por fim, a análise dos Questionários mostrou que eles foram úteis, porém é necessário estudar outras metodologias de avaliação. A principal vantagem da Pesquisa Quantitativa é a manipulação dos dados em forma de estatísticas, no entanto a amostragem pequena de usuário impossibilitou que os dados pudessem ser dispostos em gráficos, de forma que estas estatísticas pudessem ser aproveitadas.

# Capítulo 8 Considerações Finais

O objetivo do Projeto de Iniciação Tecnológica, citado no Capítulo 1, era desenvolver uma ferramenta para construção de material pedagógico que oferecesse um serviço de qualidade, composto por tecnologias modernas que oferecessem simplicidade, beleza e performance no processo de construção deste material.

No período em que se estendeu o PIBITI, foi possível realizar estudar e elaborar quais seriam as funções que esta ferramenta deveria realizar para que ela se tornasse útil para a comunidade pedagógica. No entanto para desenvolver uma ferramenta com recursos técnicos modernos, seria necessário realizar um estudo sobre as tecnologias com o objetivo de ampliar a experiência do usuário com o uso desta ferramenta.

Neste TCC foi possível realizar a pesquisa sobre as tecnologias *web* que apresentam grande possibilidade de crescimento e integração à novos projetos. Com a experiência adquirida nesta pesquisa foi possível ampliar os Requisitos Não-funcionais, oferecendo uma melhor solução para os problemas de acesso a partir de diferentes tipos de navegadores e dispositivos. A organização do projeto como um todo também apresentou avanços mediante a utilização de *frameworks* como o BackboneJS e o CoffeeScript.

O editor *Rich-text* do Twitter Boostrap foi a melhor opção encontrada para satisfazer as necessidades de personalizar o texto de uma questão. O editor já possui um seletor de imagens, no entanto foi necessário modificar o código fonte do editor para adicionar a função de adição de vídeos. O resultado foi satisfatório, uma vez que durante os testes a função não apresentou inconsistências e esteticamente parece ser parte do editor original.

Durante a etapa de pesquisa e desenvolvimento do sistema, algumas dificuldades relacionadas a integração dos *frameworks* fizeram com que o cronograma sofresse algumas alterações. A Tabela [8.1](#page-55-0) apresenta os requisitos e o estado final do seu desenvolvimento. Os principais requisitos, que dão funcionalidade ao DinoQuest, foram implementados seguindo uma sequência de prioridades. Apenas o requisito "Configurar Estudo Dirigido" não pode ser implementado no período deste TCC. Este requisito deveria dar algumas opções tais como definir a aleatoriedade das questões ou definir um tempo limite, mas devido às mudanças no cronograma este requisito deverá ser implementado futuramente.

| <b>Requisito Funcional</b>     | <b>Estado Final</b> |
|--------------------------------|---------------------|
| Cadastro de Usuário            | Implementado        |
| Login                          | Implementado        |
| Construir Estudo Dirigido      | Implementado        |
| Modificar Estudo Dirigido      | Implementado        |
| Excluir Estudo Dirigido        | Implementado        |
| Configurar Estudo Dirigido     | Não implementado    |
| Pré-visualizar Estudo Dirigido | Implementado        |
| Obter link do Estudo Dirigido  | Implementado        |
| Obter relatórios de resoluções | Implementado        |
| Criar questão                  | Implementado        |
| Modificar questão              | Implementado        |
| Excluir questão                | Implementado        |
| Adicionar conteúdo multimídia  | Implementado        |
| Adicionar dica ou complemento  | Implementado        |
| Responder ao Estudo Dirigido   | Implementado        |
| Solicitar Dica                 | Implementado        |
| Obter relatório de resolução   | Implementado        |

<span id="page-55-0"></span>Tabela 8.1: Estado Final dos Requisitos Funcionais.

Em Agosto, conforme o cronograma elaborado, iniciamos o processo de implantação do sistema em um servidor *web*. Neste período o nome do projeto (DinoQuest) foi escolhido e o domínio<sup>[1](#page-55-1)</sup> registrado no nome do autor deste TCC. O servidor Heroku se mostrou a melhor alternativa para servir os clientes nesta etapa.

Com os testes realizados, foi possível verificar a utilidade do DinoQuest e avaliar o sistema em geral. No entanto é necessário realizar testes mais abrangentes, com uma amostragem maior de usuários, com o objetivo de verificar possíveis modificações, principalmente quanto ao layout e fluxo de navegação.

<span id="page-55-1"></span><sup>1</sup>www.dinoquest.com.br

## 8.1 Trabalhos Futuros

Para dar continuidade ao desenvolvimento do DinoQuest é preciso realizar um novo ciclo de implementação, definindo novos Requisitos Funcionais e ampliando os Requisitos já implementados. As principais funcionalidades que esse ciclo deve abordar é:

- Novas opções de questões abertas e descritivas, questões do tipo "complete", questões com múltiplas alternativas corretas, entre outras;
- Relatórios mais bem elaborados, tanto para o professor avaliar o desempenho das resoluções como também para o aluno visualizar seu desempenho. Sugere-se utilizar de gráficos de setores para apresentar os resultados de forma mais organizada;
- É preciso elaborar um menu de Ajuda mais bem estruturado. Acredita-se que o motivo para que os professores não utilizem ferramentas deste tipo para elaborar conteúdo pedagógico é que eles tem dificuldade em manusear estas ferramentas;
- Implementar opções de configuração do Estudo Dirigido, tais como embaralhamento de questões e definir tempo limite para resolver o questionário. É preciso, em novo período de testes, solicitar aos usuários as necessidades de outros tipos de opções;
- Aplicar uma nova etapa de testes para encontrar novas inconsistências no sistema.

É preciso, visando disponibilizar o DinoQuest para a comunidade pedagógica, dar continuidade as correções e gerar uma versão estável do software. É necessário estudar um modelo de negócios para o DinoQuest, uma vez que para ampliar o serviço oferecido pelo Servidor Heroku e oferecer manutenção é necessário dispor de tempo e dinheiro. Em seguida, os autores do projeto deverão registrar a Propriedade Intelectual, conforme a legislação vigente, junto ao órgão responsável.

# Apêndice A Questionário de Avalição do professor.

#### Questionário de Avaliação

O objetivo deste questionário é avaliar o uso do software denominado DinoQuest, desenvolvido na UNIOESTE como Trabalho de Conclusão de Curso de Graduação em Ciência da Computação. Agradecemos desde já sua participação, que não implica em direitos ou deveres para além da colaboração livre e voluntária a este trabalho. Você não será identificado em nenhuma hipótese. Suas respostas serão sigilosas e serão utilizadas exclusivamente para fins da realização de parte da pesquisa científica que compõe o Trabalho de Conclusão em andamento.

Idade:

Data:  $_{-}/_{-}/_{-}$ 

Sexo: () Masculino () Feminino

Escolaridade:

Você usa computador com que frequência? \_\_\_\_\_\_\_\_\_\_\_\_\_\_\_\_\_\_\_\_\_\_\_\_\_\_\_\_\_\_\_\_\_\_\_\_\_\_\_\_\_

Você já usou algum Sistema de Autoria de Questionários para construir alguma atividade pedagógica? ( ) Sim ( ) Não

Se sim, qual(is)? \_\_\_\_\_\_\_\_\_\_\_\_\_\_\_\_\_\_\_\_\_\_\_\_\_\_\_\_\_\_\_\_\_\_\_\_\_\_\_\_\_\_\_\_\_\_\_\_\_\_\_\_\_\_\_\_\_\_\_\_\_\_\_

Após utilizar o sistema, para cada quesito a seguir atribua uma nota de 1 (muito ruim) a 5 (excelente).

1. Quanto ao Sistema em Geral

a. Facilidade de acesso (www.dinoquest.com.br)

[ ] 1 [ ] 2 [ ] 3 [ ] 4 [ ] 5

b. Facilidade de cadastro

[ ] 1 [ ] 2 [ ] 3 [ ] 4 [ ] 5

c. Clareza sobre o objetivo do sistema (está claro para que ele serve?)

[ ] 1 [ ] 2 [ ] 3 [ ] 4 [ ] 5

d. Clareza em relação as mensagens de erro do sistema

[ ] 1 [ ] 2 [ ] 3 [ ] 4 [ ] 5

2. Quanto ao desenvolvimento das questões

a. Facilidade de criar uma nova questão

[ ] 1 [ ] 2 [ ] 3 [ ] 4 [ ] 5

b. Utilidade do editor para personalizar o texto da questão

[ ] 1 [ ] 2 [ ] 3 [ ] 4 [ ] 5

c. Facilidade de inserir imagens a questão

[ ] 1 [ ] 2 [ ] 3 [ ] 4 [ ] 5

d. Facilidade de alterar ou excluir as imagens e texto da questão

[ ] 1 [ ] 2 [ ] 3 [ ] 4 [ ] 5

e. Facilidade de inserir respostas

[ ] 1 [ ] 2 [ ] 3 [ ] 4 [ ] 5

f. Facilidade de alterar ou excluir respostas

[ ] 1 [ ] 2 [ ] 3 [ ] 4 [ ] 5

g. Facilidade de indicar a resposta correta

[ ] 1 [ ] 2 [ ] 3 [ ] 4 [ ] 5

h. Distribuição dos componentes na tela

[ ] 1 [ ] 2 [ ] 3 [ ] 4 [ ] 5

3. Quanto ao Estudo Dirigido em geral

a. Quanto a facilidade de iniciar a construção de um Estudo Dirigido

[ ] 1 [ ] 2 [ ] 3 [ ] 4 [ ] 5

b. Facilidade de visualizar o Estudo Dirigido sobre a perspectiva de um aluno

[ ] 1 [ ] 2 [ ] 3 [ ] 4 [ ] 5

c. Facilidade e Segurança para excluir um Estudo Dirigido

[ ] 1 [ ] 2 [ ] 3 [ ] 4 [ ] 5

- d. Facilidade de compartilhar o Estudo Dirigido com os alunos
- [ ] 1 [ ] 2 [ ] 3 [ ] 4 [ ] 5
- e. Facilidade para acompanhar as resoluções dos alunos
- [ ] 1 [ ] 2 [ ] 3 [ ] 4 [ ] 5
- f. Organização das informações sobre as resoluções

[ ] 1 [ ] 2 [ ] 3 [ ] 4 [ ] 5

- 4. Quanto ao Sistema em Geral
- a. Sobre o nome do sistema: DinoQuest
- [ ] 1 [ ] 2 [ ] 3 [ ] 4 [ ] 5
- b. Velocidade de resposta das funções (Performance)

[ ] 1 [ ] 2 [ ] 3 [ ] 4 [ ] 5

c. Layout do Sistema (Intuitivo e Agradável?)

[ ] 1 [ ] 2 [ ] 3 [ ] 4 [ ] 5

d. Utilidade do sistema em relação ao seu objetivo (Ele faz o que se propõe?)

\_\_\_\_\_\_\_\_\_\_\_\_\_\_\_\_\_\_\_\_\_\_\_\_\_\_\_\_\_\_\_\_\_\_\_\_\_\_\_\_\_\_\_\_\_\_\_\_\_\_\_\_\_\_\_\_\_\_\_\_\_\_\_\_\_\_\_\_\_\_\_\_\_\_\_\_\_

\_\_\_\_\_\_\_\_\_\_\_\_\_\_\_\_\_\_\_\_\_\_\_\_\_\_\_\_\_\_\_\_\_\_\_\_\_\_\_\_\_\_\_\_\_\_\_\_\_\_\_\_\_\_\_\_\_\_\_\_\_\_\_\_\_\_\_\_\_\_\_\_\_\_\_\_\_

[ ] 1 [ ] 2 [ ] 3 [ ] 4 [ ] 5

Nota geral para o sistema

#### [ ] 1 [ ] 2 [ ] 3 [ ] 4 [ ] 5 [ ] 6 [ ] 7 [ ] 8 [ ] 9 [ ] 10

Comentários, Sugestões ou Críticas:

# Apêndice B Questionário de Avalição do aluno.

#### Questionário de Avaliação

O objetivo deste questionário é avaliar o uso do software denominado DinoQuest, desenvolvido na UNIOESTE como Trabalho de Conclusão de Curso de Graduação em Ciência da Computação. Agradecemos desde já sua participação, que não implica em direitos ou deveres para além da colaboração livre e voluntária a este trabalho. Você não será identificado em nenhuma hipótese. Suas respostas serão sigilosas e serão utilizadas exclusivamente para fins da realização de parte da pesquisa científica que compõe o Trabalho de Conclusão em andamento.

Idade:

Data:  $_{-}/_{-}/_{-}$ 

Sexo: () Masculino () Feminino

Escolaridade:

Você usa computador com que frequência?

Você já usou algum Sistema de Autoria de Questionários para responder alguma atividade pedagógica? ( ) Sim ( ) Não

Se sim, qual(is)?  $\overline{\phantom{a}}$ 

Após utilizar o sistema, para cada quesito a seguir atribua uma nota de 1 (muito ruim) a 5 (excelente).

1. Quanto a resolução das questões

a. Facilidade para acessar o endereço fornecido pelo professor

[ ] 1 [ ] 2 [ ] 3 [ ] 4 [ ] 5

b. Organização do conteúdo criado pelo professor

### [ ] 1 [ ] 2 [ ] 3 [ ] 4 [ ] 5

#### 2. Quanto aos resultados obtidos após a resolução das questões

a. Organização dos resultados (Índices de acertos e erros)

[ ] 1 [ ] 2 [ ] 3 [ ] 4 [ ] 5

b. Clareza das informações (Resposta marcada e resposta correta)

[ ] 1 [ ] 2 [ ] 3 [ ] 4 [ ] 5

#### 3. Quanto ao Sistema em Geral

a. Sobre o nome do sistema: DinoQuest

[ ] 1 [ ] 2 [ ] 3 [ ] 4 [ ] 5

b. Velocidade de resposta das funções (Performance)

[ ] 1 [ ] 2 [ ] 3 [ ] 4 [ ] 5

c. Layout do Sistema (Intuitivo e Agradável?)

[ ] 1 [ ] 2 [ ] 3 [ ] 4 [ ] 5

d. Utilidade do sistema em relação ao seu objetivo (Ele faz o que se propõe?)

\_\_\_\_\_\_\_\_\_\_\_\_\_\_\_\_\_\_\_\_\_\_\_\_\_\_\_\_\_\_\_\_\_\_\_\_\_\_\_\_\_\_\_\_\_\_\_\_\_\_\_\_\_\_\_\_\_\_\_\_\_\_\_\_\_\_\_\_\_\_\_\_\_\_\_\_\_

\_\_\_\_\_\_\_\_\_\_\_\_\_\_\_\_\_\_\_\_\_\_\_\_\_\_\_\_\_\_\_\_\_\_\_\_\_\_\_\_\_\_\_\_\_\_\_\_\_\_\_\_\_\_\_\_\_\_\_\_\_\_\_\_\_\_\_\_\_\_\_\_\_\_\_\_\_

[ ] 1 [ ] 2 [ ] 3 [ ] 4 [ ] 5

Nota geral para o sistema

[ ] 1 [ ] 2 [ ] 3 [ ] 4 [ ] 5 [ ] 6 [ ] 7 [ ] 8 [ ] 9 [ ] 10

Comentários, Sugestões ou Críticas:

# Apêndice C

# Questões construídas pelo projeto Guarda-mirim

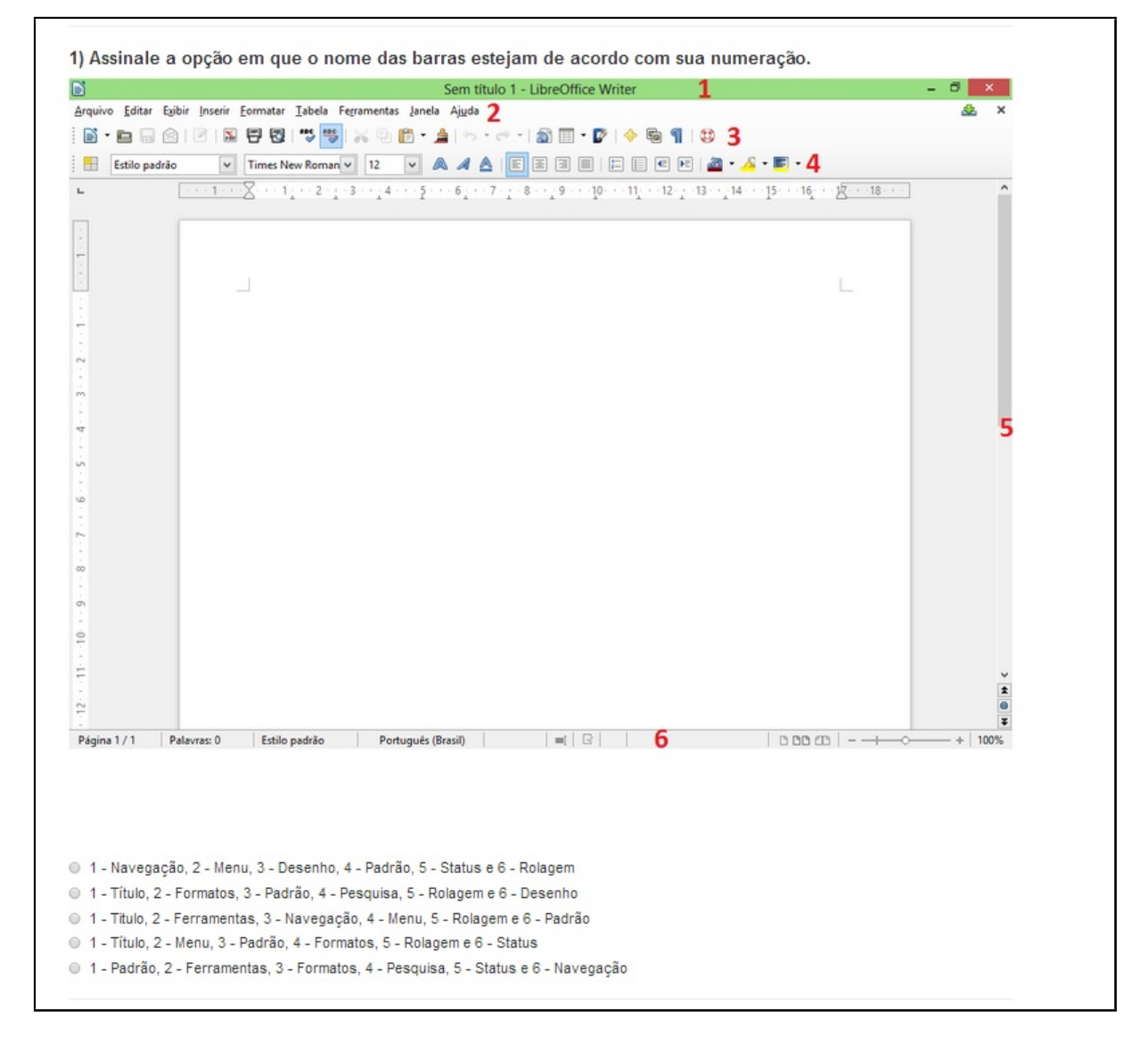

Figura C.1: Primeira questão construída pelos integrantes do projeto Guarda-Mirim.

#### 2) De acordo com os conhecimentos obtidos no módulo de Introdução à Informatica e Linux, assinale a alternativa correta.

○ As ferramentas do Libre Office são livres, ou seja, seu código fonte não pode ser acessado e são gratuitas

○ As ferramentas do Libre Office são livres, ou seja, possuem seu código fonte aberto e são gratuitas

O Writer, Calc, MozillaFirefox e Power Point, são ferramentas do Libre Office

- Libre Office Writer é um editor específico e unicamente de planilhas eletrônicas
- Microsoft Office Calc é um editor específico e unicamente de planilhas eletrônicas

Figura C.2: Segunda questão construída pelos integrantes do projeto Guarda-Mirim.

3) Assinale a alternativa INCORRETA de acordo com o módulo de Internet e Mozilla Firefox.

- Mozilla Firefox é um browser gratuito e baseado em software livre
- Mozilla Firefox é um editor de textos direcionado para internet
- Google, Wikipedia, Yahoo e Buscapé são exemplos de sites de Busca
- O Internet Explorer, Opera, Maxthon e Safari são outros exemplos de navegadores
- O O Navegador padrão instalado no Ubuntu é o Mozilla Firefox

Figura C.3: Terceira questão construída pelos integrantes do projeto Guarda-Mirim.

4) Assinale a alternativa INCORRETA de acordo com o conteúdo visto no curso.

○ Todos os softwares utilizados nas aulas de Informática da Guarda mirim são livres

- O Writer, Calc e Impress são editores de texto, planilhas eletrônicas e apresentações respectivamente
- O Monitor, mouse, teclado, processador e gabinete são exemplos de Software
- O Para utilizarmos qualquer software, é necessario um sistema operacional instalado na máquina
- O PDF, é um documento onde não podemos fazer alterações

Figura C.4: Quarta questão construída pelos integrantes do projeto Guarda-Mirim.

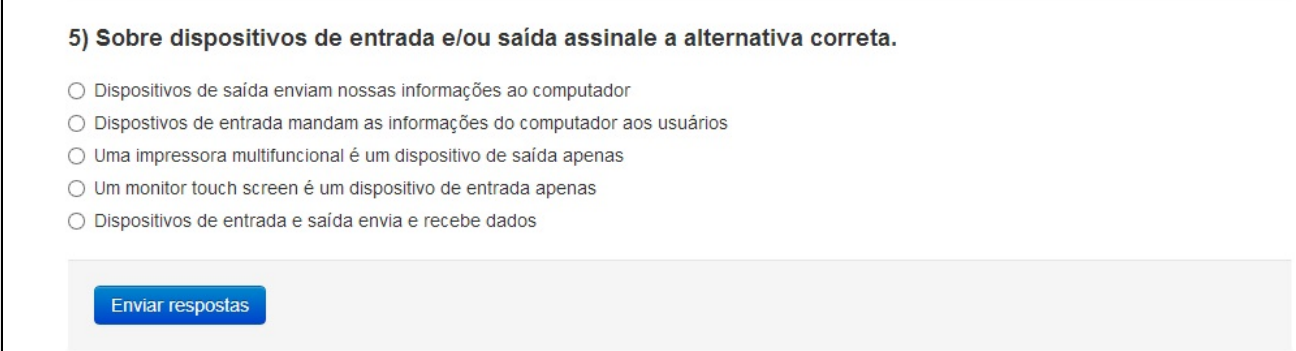

Figura C.5: Quinta questão construída pelos integrantes do projeto Guarda-Mirim.

# Apêndice D

# Questões construídas pelo projeto Trânsito: educação, saúde e cidadania

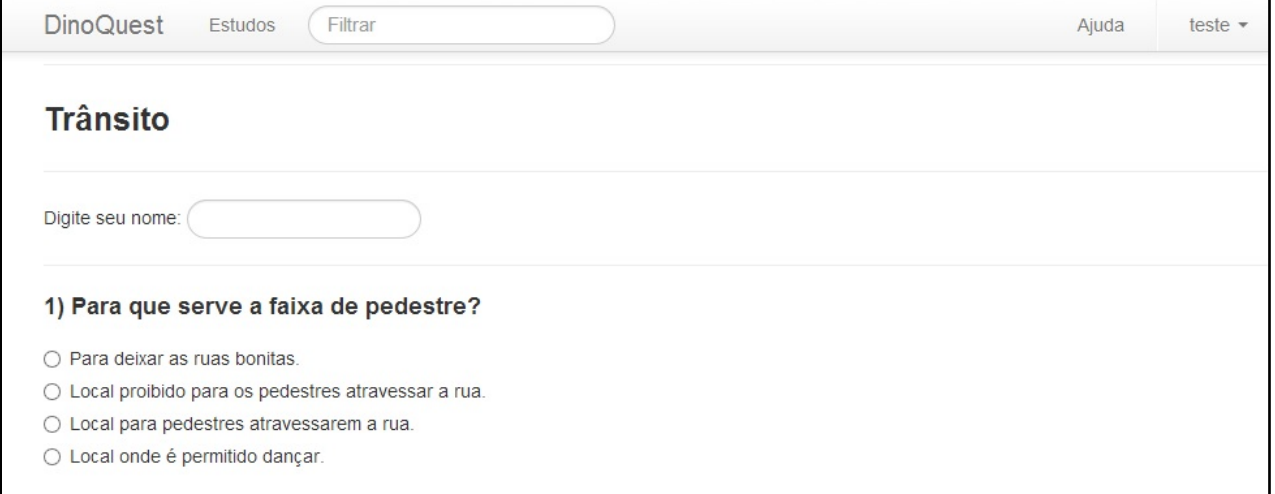

Figura D.1: Primeira questão construída pelos integrantes do projeto do trânsito.

#### 2) Sobre o Trânsito, a partir do texto abaixo assinale a alternativa incorreta:

O Código de Trânsito Brasileiro (CTB) contém as leis que regem o trânsito no Brasil. É preciso conhecer essas leis e praticá-las. A grande maioria das pessoas passa a conhecer as leis de trânsito quando completa 18 anos e quer obter carteira de habilitação, através da qual, podem dirigir.

É dito no texto do CTB que trânsito é a utilização das vias terrestres por pessoas, veículos ou animais.

Isso significa que quem anda pelas ruas, de carro, a pé ou mesmo utilizando animais, como em carroças, por exemplo, está no trânsito.

Também está no trânsito alguém que aguarda o ônibus chegar, o sinal abrir, ou simplesmente circulando de bicicleta.

Então todos nós convivemos e partilhamos o espaço público das vias terrestres, ou seja, todos estamos no trânsito.

Portanto é direito e dever de todos contribuir para que o trânsito seja seguro para que possamos ir e vir sem medo.

- O Todos nós compartilhamos o espaço das vias públicas, ou seja, o trânsito.
- Todas as pessoas respeitam o trânsito
- Quem anda de moto também está no trânsito.
- O Vias terrestres são as ruas, avenidas, estradas, enfim, onde é possível transitar de carro, a pé ou com animais.
- Estar seguro no trânsito é, por exemplo, ir e voltar da escola sem se acidentar.

#### Figura D.2: Segunda questão construída pelos integrantes do projeto do trânsito.

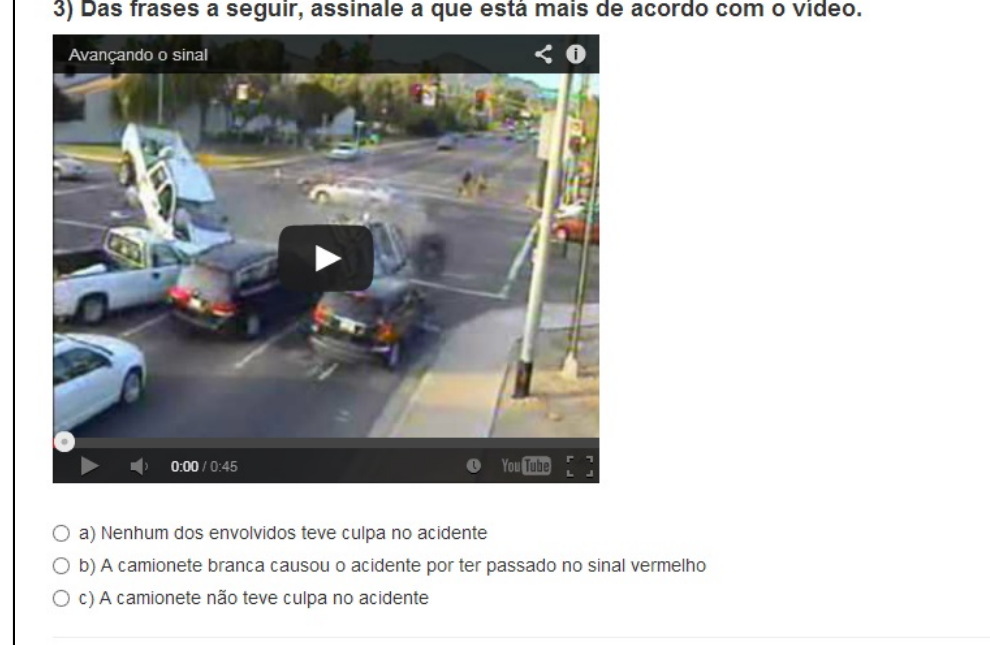

3) Das frases a seguir, assinale a que está mais de acordo com o vídeo.

Figura D.3: Terceira questão construída pelos integrantes do projeto do trânsito.

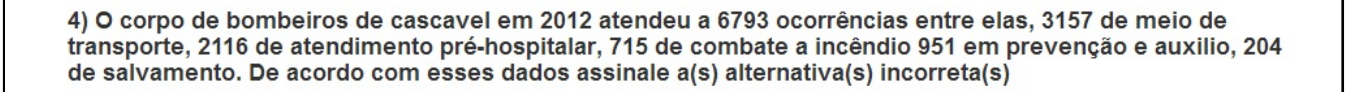

- Acidentes de transito, de acordo com os relatórios do corpo de bombeiros geraram quase 45% das ocorrências em 2012. Sendo assim o trânsito é um dos maiores causadores de vitimas também.
- O numero de ocorrências que envolvem acidentes de trânsito, subtraído do total de ocorrências, é maior que 40% do total.
- Se compararmos os dados coletados pelo corpo de bombeiros, os acidentes envolvendo os meios de transporte, estão no minimo 15% mais altos que os demais no ano de 2012.
- Como o numero de ocorrências não é significantemente grande, então vê-se que não há a real necessidade de nos preocuparmos com isso.

Figura D.4: Quarta questão construída pelos integrantes do projeto do trânsito.

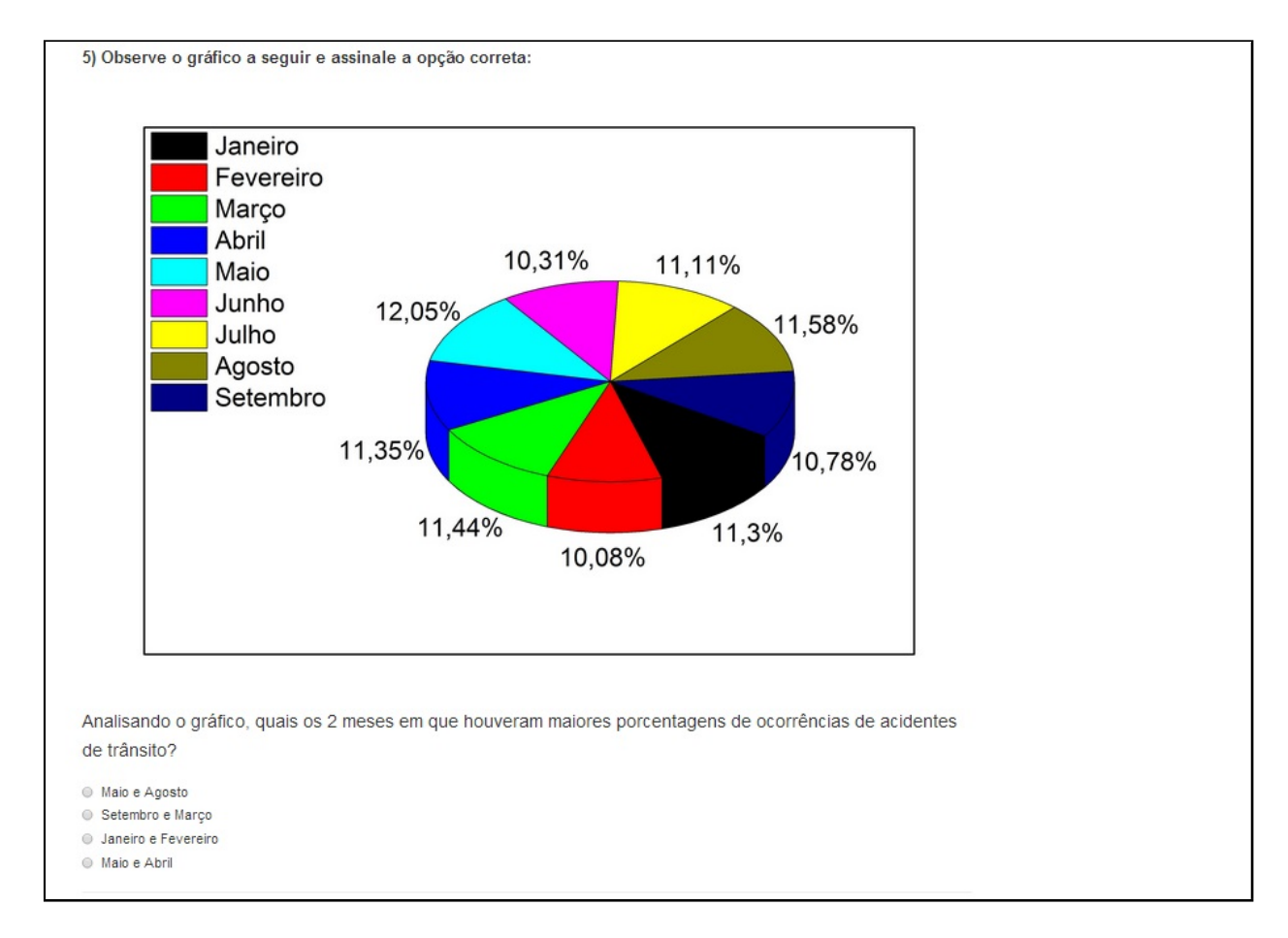

Figura D.5: Quinta questão construída pelos integrantes do projeto do trânsito.

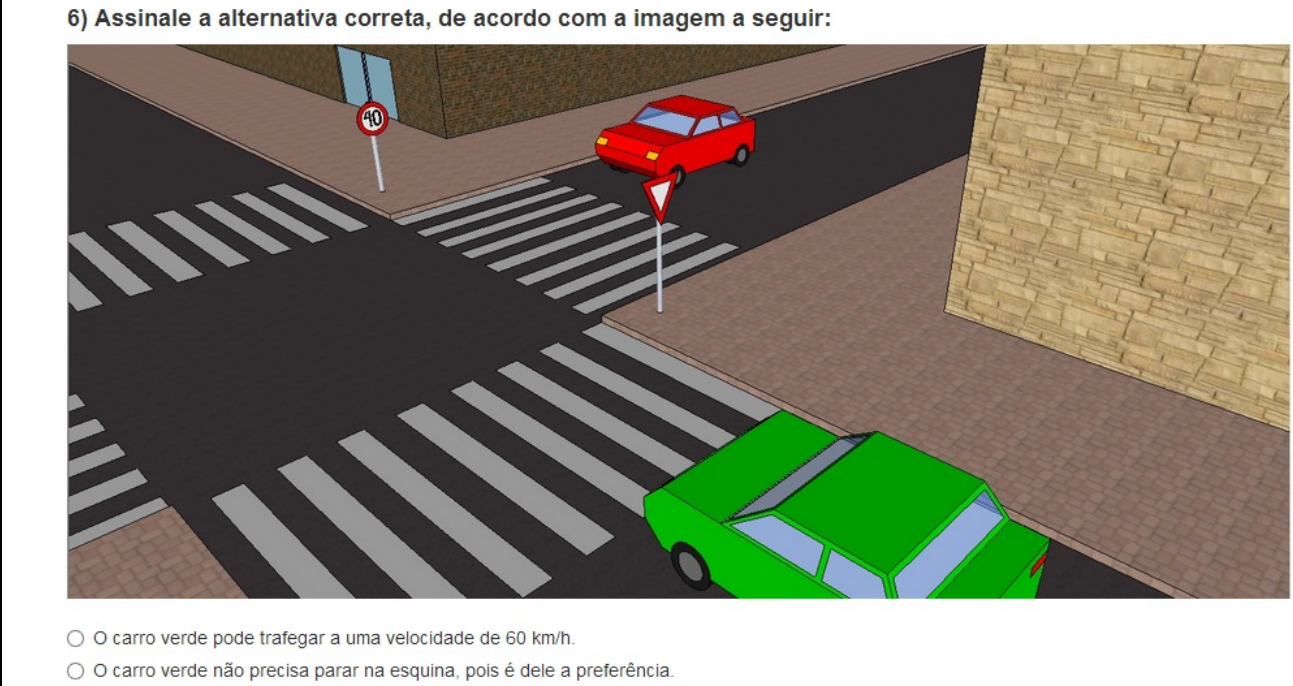

- O O carro verde deve esperar o carro vermelho atravessar a rua em cima da faixa de pedestres.
- $\bigcirc$  A velocidade máxima permitida na via é de 40 km/h.

Figura D.6: Sexta questão construída pelos integrantes do projeto do trânsito.

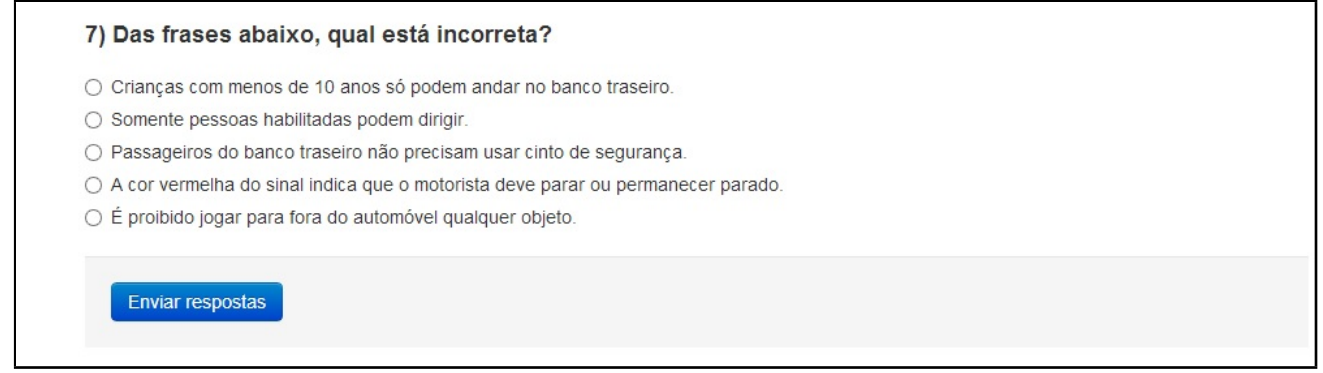

Figura D.7: Sétima questão construída pelos integrantes do projeto do trânsito.

# Referências Bibliográficas

- [1] VALENTE, J. *Computadores e conhecimento: repensando a educação*. [S.l.]: Universidade Estadual de Campinas, Núcleo de Informática Aplicada à Educação, 1993.
- [2] CETIC. *Prática Docente Uso do computador e a internet.* 2011. Consultado na INTER-NET: http://www.cetic.br/educacao/2011/p-atividades03.htm, 2013.
- [3] CETIC. *Frequência de acesso dos professores à internet.* 2011. Consultado na INTERNET: http://www.cetic.br/educacao/2011/p-perf-usuar07.htm, 2013.
- [4] IRISH, P. *Modernizr*. 2013. Consultado na INTERNET: http://modernizr.com/, 2013.
- <span id="page-69-0"></span>[5] ASHKENAS, J. *Backbone.js*. 2013. Consultado na INTERNET: http://backbonejs.org/, 2013.
- [6] HANSON, J. *Passport.js*. 2013. Consultado na INTERNET: http://passportjs.org/, 2013.
- <span id="page-69-2"></span>[7] ASHKENAS, J. *CoffeScript*. 2013. Consultado na INTERNET: http://coffeescript.org/, 2013.
- <span id="page-69-3"></span>[8] MDO; FAT. *Twitter Bootstrap*. 2013. Consultado na INTERNET: http://twitter.github.io/bootstrap/, 2013.
- [9] DAHL, R. L. *Node.js*. 2013. Consultado na INTERNET: http://nodejs.org/, 2013.
- <span id="page-69-1"></span>[10] RYAN, K. *MongoDB*. 2013. Consultado na INTERNET: http://www.mongodb.org/, 2013.
- [11] LEAL, L. A. D. Do ensino em sala ao e-learning. Novembro 2004.
- [12] VALENTE, J.; PRADO, M.; ALMEIDA, M. de. *Educação a distância via internet*. Avercamp, 2003. (Formação de educadores). ISBN 9788589311144. Disponível em: <http://books.google.com.br/books?id=S0YnAQAACAAJ>.
- [13] BAPTISTA, A. A. *E-Learning Para E-Formadores*. 1. ed. Guimarães,4800-058: Litogaia, 2004.
- [14] MCINTOSH, D. *Vendors of Learning Management and E-learning Products*. 2013. Consultado na INTERNET: http://www.trimeritus.com/vendors.pdf, 2013.
- [15] MOODLE. *Estatísticas Moodle*. 2013. Consultado na INTERNET: https://moodle.org/stats/, 2013.
- [16] MOODLE. *About Moodle*. 2013. Consultado na INTERNET: https://moodle.org/about/, 2013.
- [17] MOODLE. *Quiz module*. 2013. Consultado na INTERNET: http://docs.moodle.org/25/en/Quizmodule, 2013.
- [18] SAKAI. *Sakai Project*. 2013. Consultado na INTERNET: http://www.sakaiproject.org/, 2013.
- [19] SAKAI. *SAMigo*. 2013. Consultado na INTERNET: https://confluence.sakaiproject.org/display/SAM/Home, 2013.
- [20] NÉRICI, I. *Metodologia do ensino: uma introdução*. 4. ed. [S.l.]: Editora Atlas, 1992.
- [21] FILHO, A. M. S. Desenvolvimento de software requer processo e gestão. *Revista Espaço Acadêmico*, Maringá, v. 11, n. 123, p. 46–57, Agosto 2011.
- [22] WYSOCKI, R. *Effective Project Management: Traditional, Agile, Extreme*. John Wiley & Sons, 2009. ISBN 9780470423677. Disponível em: <http://books.google.com.br/books?id=0tGdgFWxwWMC>.
- [23] BECK, K. *Manifesto Ágil*. 2013. Consultado na INTERNET: http://agilemanifesto.org/iso/ptbr/, 2013.
- [24] SOMERVILLE, I. *Software Engineering*. 8. ed. [S.l.]: Addison Wesley, 2010.
- [25] BOOCH, G.; RUMBAUGH, J.; JACOBSON, I. *UML: guia do usuário*. [S.l.]: Campus, 2000.
- <span id="page-71-0"></span>[26] ASHKENAS, J. *Node Package Manager*. 2013. Consultado na INTERNET: https://npmjs.org/, 2013.
- <span id="page-71-1"></span>[27] CROCKFORD, D. *JSON*. 2013. Consultado na INTERNET: http://www.json.org/, 2013.
- <span id="page-71-2"></span>[28] ASHKENAS, J. *Underscore.js*. 2013. Consultado na INTERNET: http://underscorejs.org/, 2013.
- <span id="page-71-3"></span>[29] RYAN, K. *Mongoose*. 2013. Consultado na INTERNET: http://mongoosejs.com/, 2013.
- <span id="page-71-4"></span>[30] ASHKENAS, J. *Ashkenas Interview*. 2013. Consultado na IN-TERNET: http://readwrite.com/2011/01/07/interview-coffeescript-jeremyashkenasawesm= ob9Xljk5ZcsPSB, 2013.
- <span id="page-71-5"></span>[31] OTTINGER, J. *What is an App Server?* 2013. Consultado na INTERNET: http://www.theserverside.com/news/1363671/What-is-an-App-Server, 2013.
- <span id="page-71-6"></span>[32] PREECE, J.; ROGERS, Y.; SHARP, H. *Design de Iteração: além da interação homemcomputador*. [S.l.]: Bookman, 2005.
- <span id="page-71-7"></span>[33] WAINER, T. K. J.; BREITMAN, K. Atualização em informática 2007. In: *Sociedade Brasileira de Computação*. Rio de Janeiro: [s.n.], 2007. p. 221–262.
- <span id="page-71-8"></span>[34] YIN, R. K. *Estudo de Caso: Planejamento e Metodos*. 3. ed. [S.l.]: Bookman, 2005.